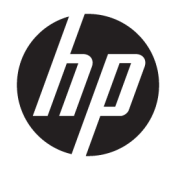

Vodič za korisnike

© Copyright 2019 HP Development Company, L.P.

Windows je registrovani žig ili žig korporacije Microsoft u SAD i/ili drugim zemljama.

Informacije sadržane u ovom dokumentu podležu promenama bez obaveštenja. Jedine garancije za proizvode i usluge kompanije HP istaknute su u izričitim garancijama koje se dobijaju uz takve proizvode i usluge. Ništa što je ovde navedeno se ne može tumačiti kao dodatna garancija. Kompanija HP neće biti odgovorna za tehničke i uredničke greške ili omaške koje su ovde sadržane.

Peto izdanje: april 2019.

Prvo izdanje: mart 2018.

Broj dela dokumenta: L14947-E35

#### **Obaveštenje o proizvodu**

U ovom vodiču opisane su funkcije koje poseduje većina modela. Neke funkcije možda nisu dostupne na vašem proizvodu. Da biste pristupili najnovijem vodiču za korisnike, idite na <http://www.hp.com/support> i pratite uputstva da biste pronašli svoj proizvod. Zatim izaberite stavku **Vodiči za korisnike**.

#### **Uslovi za korišćenje softvera**

Instaliranjem, kopiranjem, preuzimanjem ili drugačijim korišćenjem bilo kog softverskog proizvoda unapred instaliranog na ovom računaru saglasni ste da prihvatite odredbe ugovora kompanije HP o licenciranju sa krajnjim korisnikom (EULA). Ukoliko ne prihvatite ove uslove licenciranja, vaš jedini pravni lek je da se vrati čitav, nekorišćen proizvod (hardver i softver) u roku od 14 dana radi punog refundiranja u skladu sa smernicama za refundiranje prodavca.

Za dodatne informacije ili zahtev za punom refundacijom cene računara, obratite se prodavcu.

## **Osnovni podaci o ovom vodiču**

Ovaj vodič pruža osnovne informacije za korišćenje i nadogradnju ovog proizvoda.

- **UPOZORENJE!** Ukazuje na opasnu situaciju koja, ako se ne izbegne, **može** da dovede do smrti ili ozbiljnih povreda.
- **OPREZ:** Ukazuje na opasnu situaciju koja, ako se ne izbegne, **može** da dovede do manje ili umerene povrede.
- **VAŽNO:** Prikazuje informacije koje se smatraju važnim ali nisu povezane sa opasnostima (na primer, poruke koje se odnose na oštećivanje imovine). Upozorava korisnika da, ukoliko se ne pridržava procedure tačno onako kako je opisana, može da dođe do gubitka podataka ili oštećenja hardvera ili softvera. Takođe sadrži neophodne informacije za objašnjavanje koncepta ili ispunjavanje zadatka.
- **EX NAPOMENA:** Sadrži dodatne informacije za naglašavanje ili dopunjavanje važnih tačaka glavnog teksta.
- **SAVET:** Pruža korisne savete za ispunjavanje zadatka.

# Sadržaj

J. .<br>.

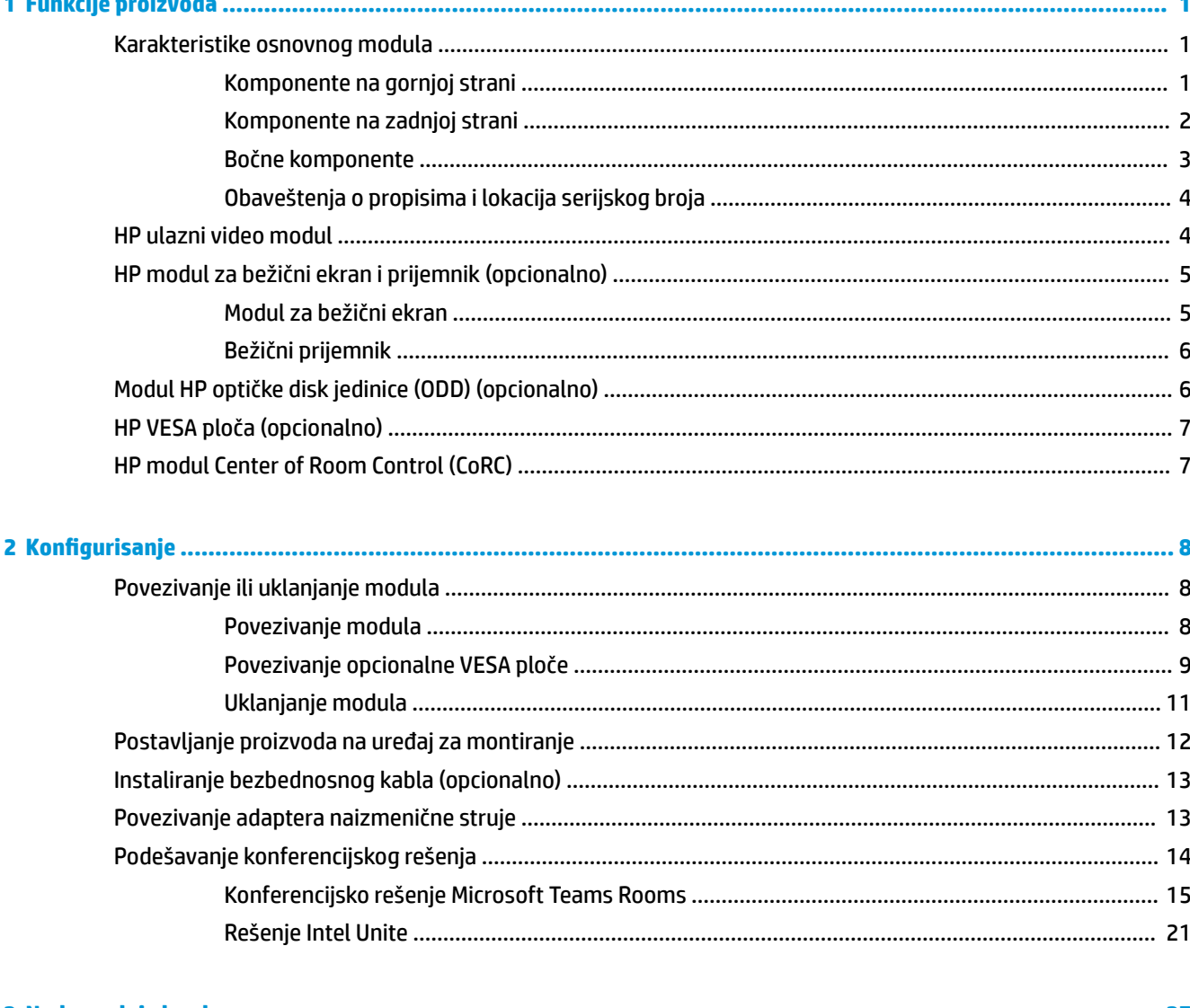

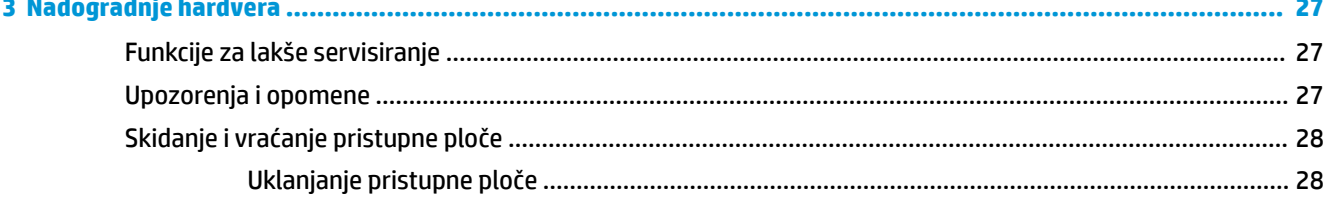

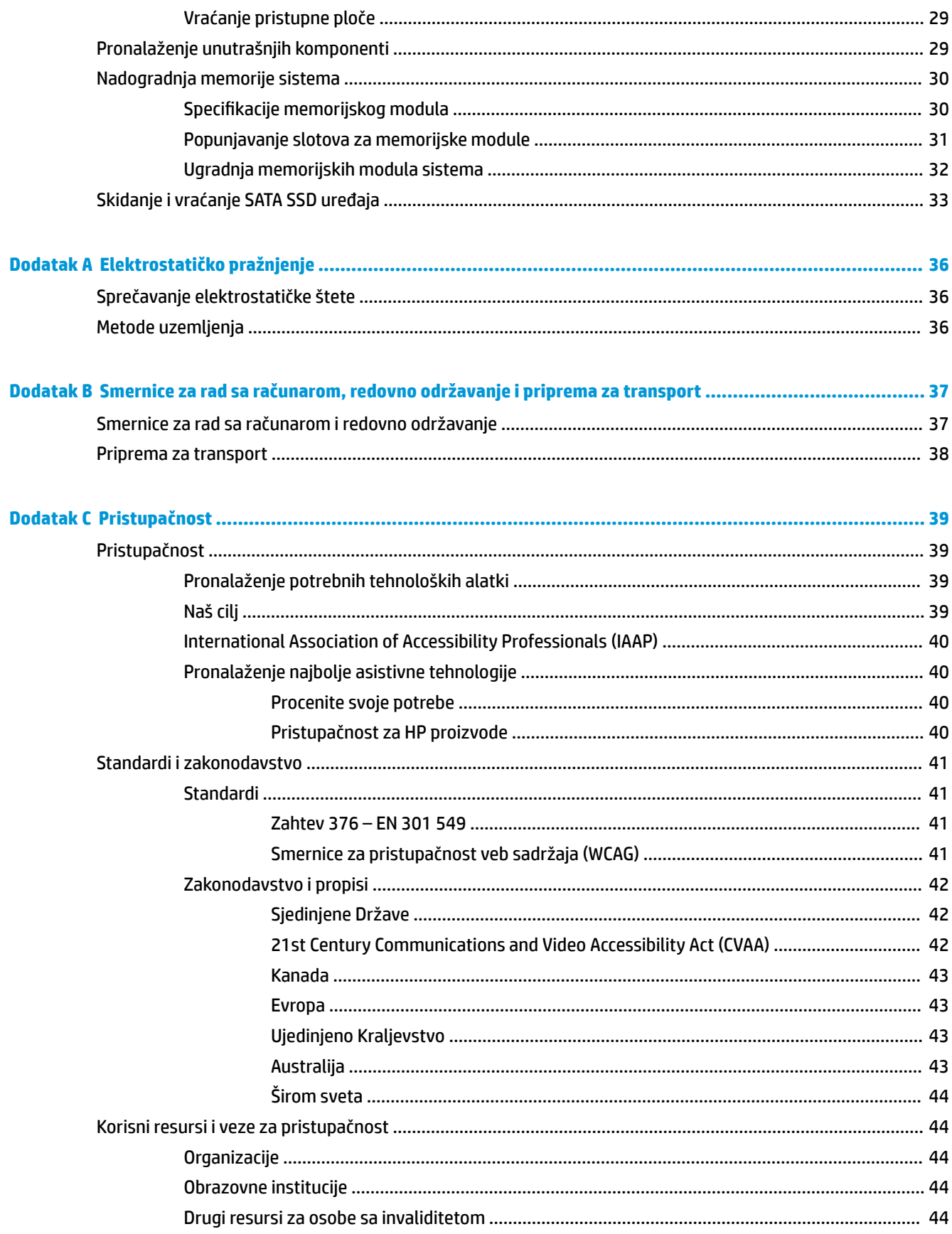

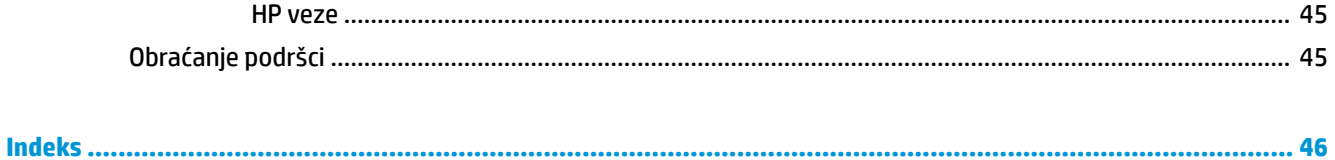

# <span id="page-8-0"></span>**1 Funkcije proizvoda**

# **Karakteristike osnovnog modula**

## **Komponente na gornjoj strani**

Komponente na gornjoj strani omogućuju kontrolu poziva, sa kapacitivnim tasterima za konferencijske pozive.

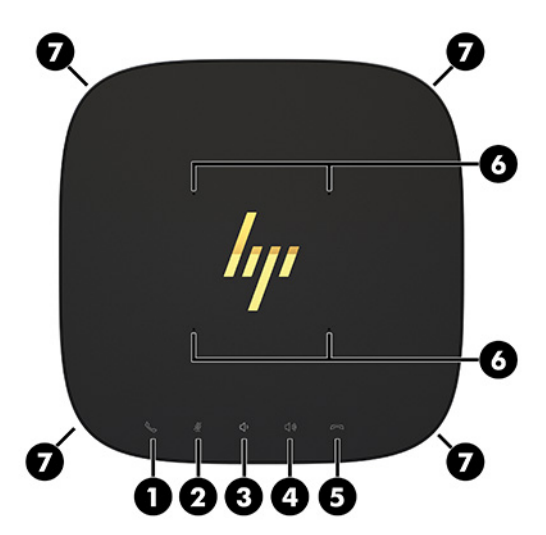

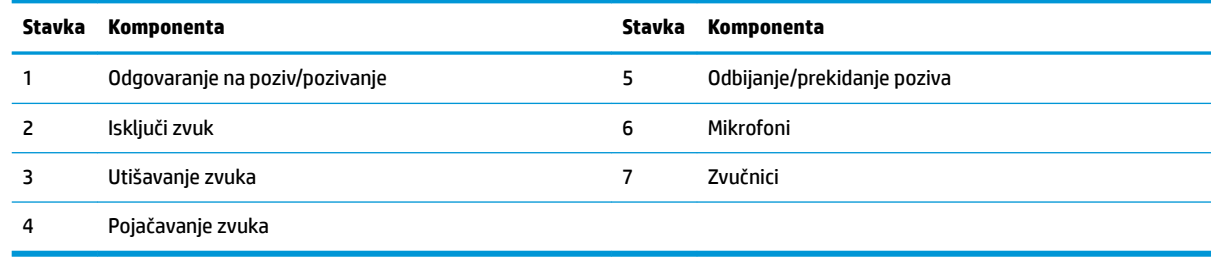

**VAŽNO:** Ne stavljajte ništa preko sistema i ne dozvolite da tečnosti dospeju na sistem.

## <span id="page-9-0"></span>**Komponente na zadnjoj strani**

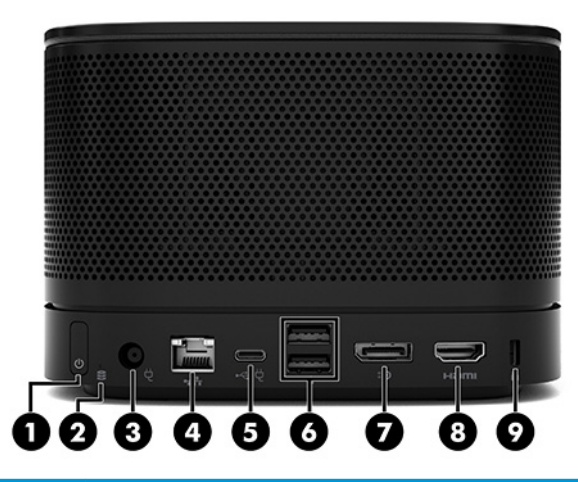

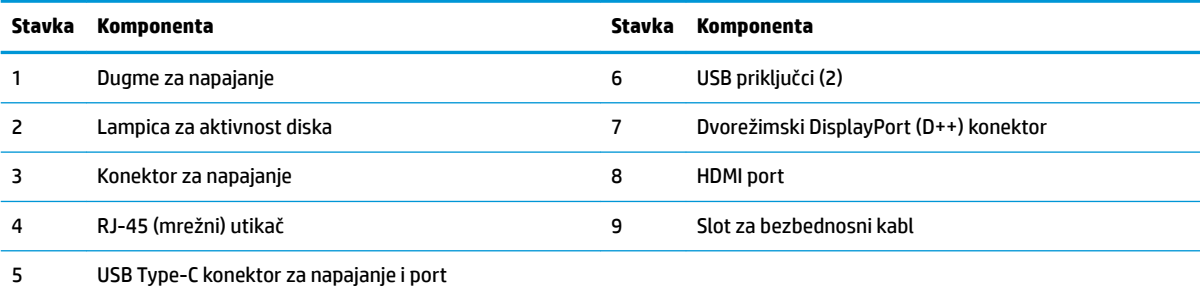

**NAPOMENA:** Na konferencijskom rešenju Microsoft Teams Rooms ovaj port je predviđen za modul HP Center of Room Control (CoRC).

## <span id="page-10-0"></span>**Bočne komponente**

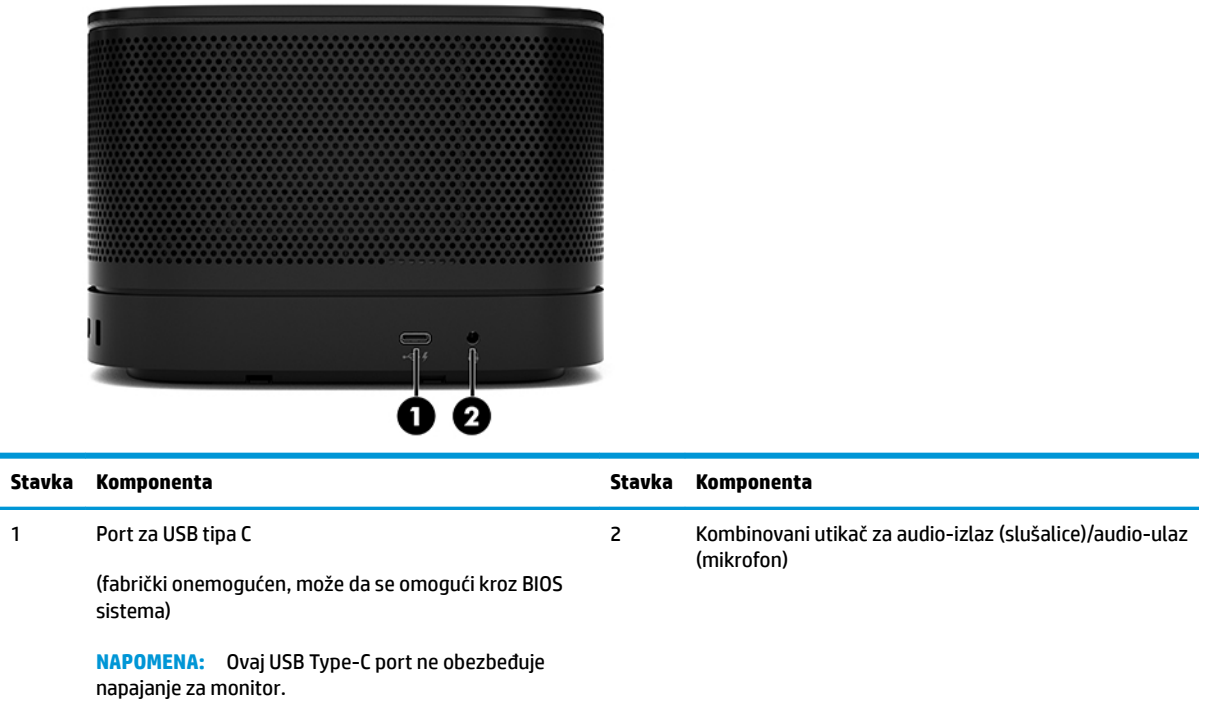

## <span id="page-11-0"></span>**Obaveštenja o propisima i lokacija serijskog broja**

Svaki računar ima jedinstven serijski broj i ID broj proizvoda, koji su laserski ugravirani na poklopcu osnove. Kopija ovih oznaka nalazi se unutar kućišta. Imajte ove brojeve pri ruci kada od službe za podršku tražite pomoć.

**WAPOMENA:** Ako su na osnovni modul postavljeni opcionalni moduli, morate da skinete module da biste mogli da vidite serijski broj i ID broj proizvoda.

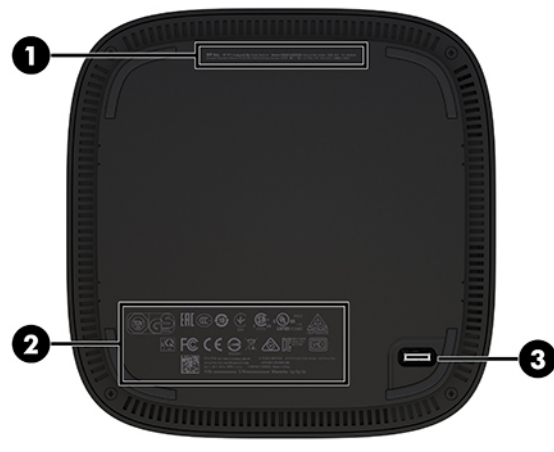

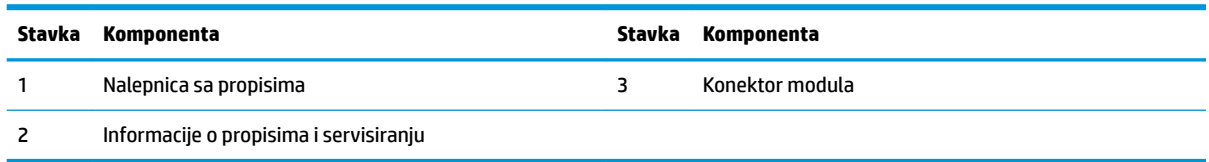

# **HP ulazni video modul**

Ulazni video modul je potreban za instaliranje softvera kompanije Microsoft Teams Rooms. Ovaj modul omogućava video-izvoru, kao što je prenosni računar, da se poveže na Microsoft Teams Rooms.

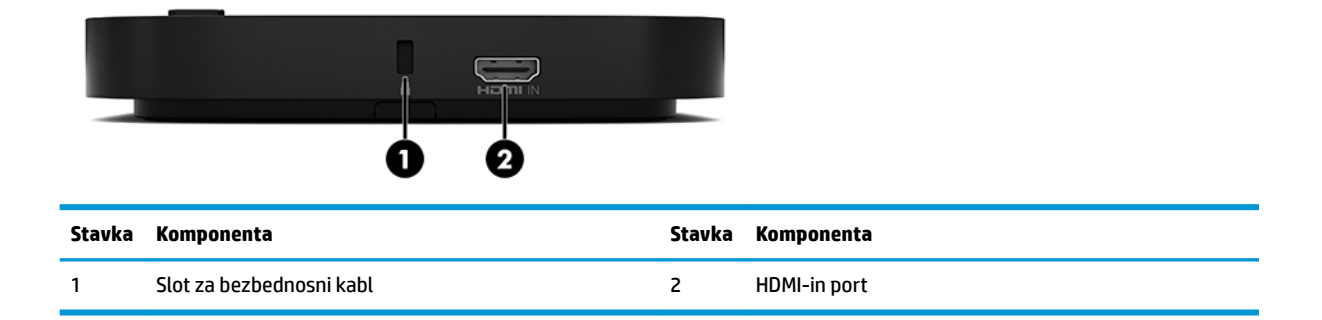

Modul Video Ingest nije dostupan za rešenje Intel Unite.

# <span id="page-12-0"></span>**HP modul za bežični ekran i prijemnik (opcionalno)**

Modul za bežični ekran i prijemnik mogu da budu priloženi uz Microsoft Teams Rooms ili Intel Unite rešenje. Prijemnik može da se postavi na monitor, a modul za bežični ekran može da prenosi signal do 8 metara do prijemnika u prostoriji.

HDMI kabl i USB Micro-B kabl su priloženi uz modul za bežični ekran i prijemnik.

Modul za bežični ekran nije dostupan u svim zemljama. Obratite se svom prodavcu za informacije o svojoj zemlji.

- **W NAPOMENA:** Modul za bežični ekran i prijemnik su upareni u fabrici, ali mogu da se sinhronizuju ponovo ako je to potrebno. Više informacija potražite u odeljku [Podešavanje konferencijskog rešenja](#page-21-0) na stranici 14.
- **SAVET:** Za najbolje performanse, vodite računa da linija vidljivosti između prijemnika i modula za bežični ekran bude bez prepreka.

### **Modul za bežični ekran**

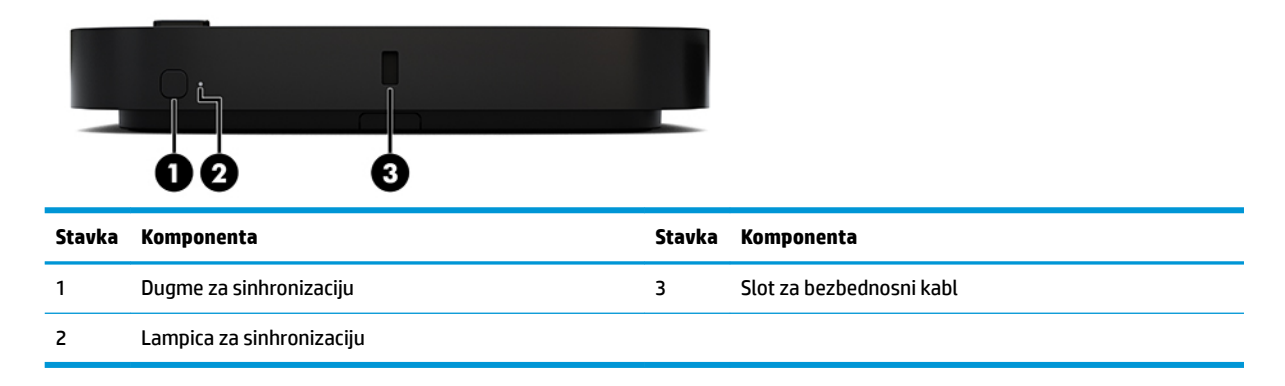

## <span id="page-13-0"></span>**Bežični prijemnik**

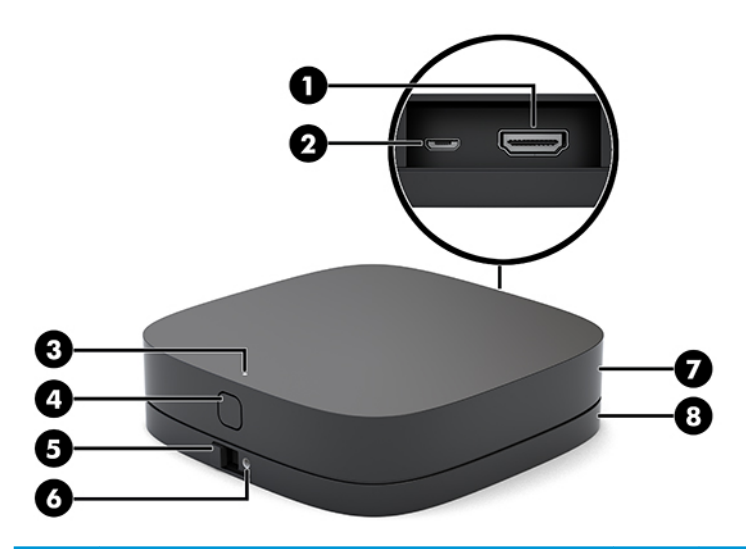

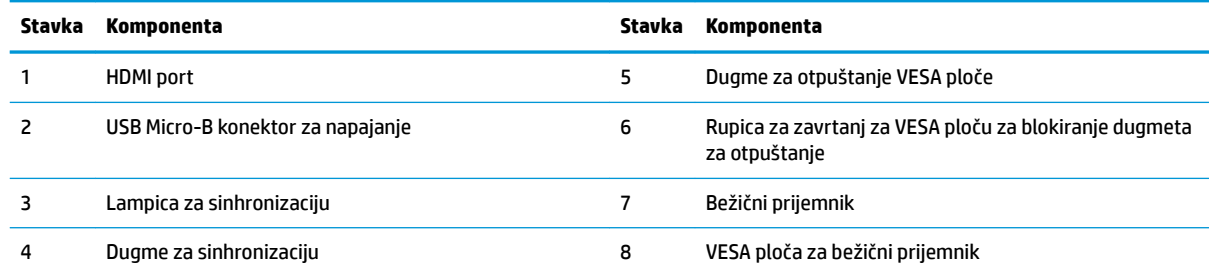

# **Modul HP optičke disk jedinice (ODD) (opcionalno)**

Opcionalni ODD modul (kupuje se zasebno) obezbeđuje funkcionalnost optičke disk jedinice. Dodatni moduli optičke disk jedinice mogu da se povežu u zavisnosti od napajanja i ukupnog broja modula koji se napajaju.

HP modul za optičku disk jedinicu (ODD) može da se kupi posebno za Microsoft Teams Rooms ili Intel Unite rešenje.

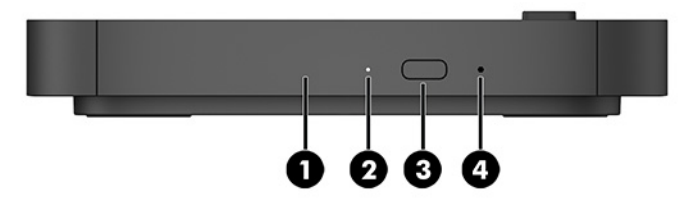

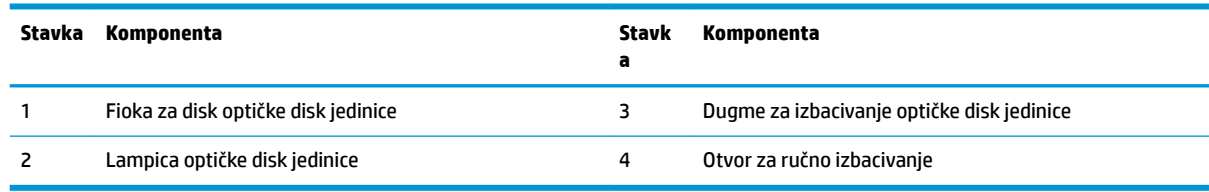

# <span id="page-14-0"></span>**HP VESA ploča (opcionalno)**

Opcionalna HP VESA ploča omogućuje da se sklop postavi na sto. Proizvod ne treba montirati na zid ili ispod stola.

HP VESA ploča može biti priložena uz Microsoft Teams Rooms ili Intel Unite rešenje. Takođe se može kupiti zasebno.

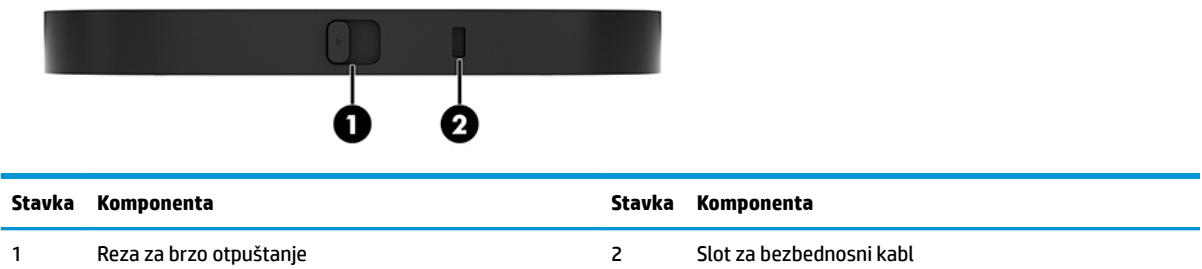

# **HP modul Center of Room Control (CoRC)**

HP modul Center of Room Control (CoRC) omogućava lideru sastanka da lako upravlja sastankom preko funkcija otvaranja sastanaka, dodavanja učesnika, deljenja sadržaja i zatvaranja sastanaka. Dobija se uz Microsoft Teams Rooms.

**WAPOMENA:** HP modul Center of Room Control (CoRC) je potreban za konferencijsko rešenje Microsoft Teams Rooms. Nije dostupan za Intel Unite rešenje.

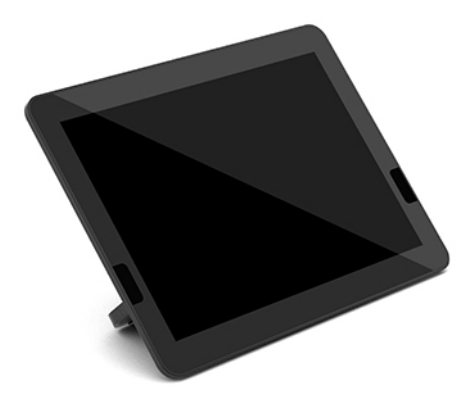

# <span id="page-15-0"></span>**2 Konfigurisanje**

# **Povezivanje ili uklanjanje modula**

Dodatne module treba pričvrstiti za osnovni modul sledećim redosledom, odozgo nadole:

- Ulazni video modul (neophodan samo za Microsoft Teams Rooms)
- Modul za bežični ekran (opcionalno)
- Modul ODD (opcionalno)
- VESA ploča (opcionalno)

## **Povezivanje modula**

**VAŽNO:** Pre povezivanja modula isključite osnovni modul i isključite ga sa izvora napajanja električnom energijom.

Modul ne sme da se povezuje ili menja bez gašenja.

- **1.** Uklonite/odvojte sigurnosni kabl ako je priključen.
- **2.** Izvadite sve uklonjive medije, poput USB fleš diskova.
- **3.** Pravilno isključite osnovni modul preko operativnog sistema, a zatim isključite sve spoljašnje uređaje.
- **4.** Isključite kabl za napajanje naizmeničnom strujom iz osnovnog modula i isključite sve spoljašnje uređaje.
- **5.** Ako je priključena VESA ploča, povucite rezu za brzo otpuštanje do otključanog položaja i skinite VESA ploču.

<span id="page-16-0"></span>**6.** Poravnajte port za povezivanje modula na donjoj strani osnovnog modula sa konektorom za proširenje modula na novom modulu i pritisnite osnovni modul čvrsto nadole.

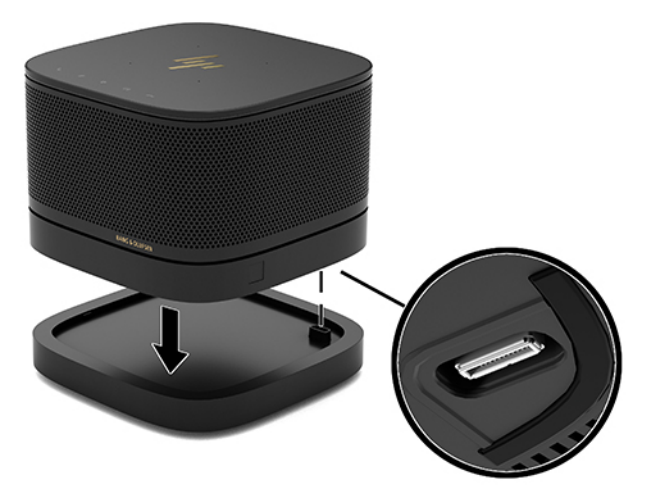

Trebalo bi da čujete tiho "klik" kada se moduli spoje. Modul naleže na mesto i pokriva rezu za otpuštanje modula iznad njega.

Ponavljajte postupak dok ne spojite sve module.

## **Povezivanje opcionalne VESA ploče**

Ako je povezana VESA ploča, proizvod može da se postavi na sto.

**1.** Povucite rezu za brzo otpuštanje na VESA ploči do otključanog položaja. Postavite povezane module preko VESA ploče.

VESA ploča nema konektor za proširenje modula. Proverite da li su portovi osnovnog modula i reza za brzo otpuštanje i slot za bezbednosni kabl VESA ploče na istoj strani.

**2.** Pritisnite module na VESA ploču.

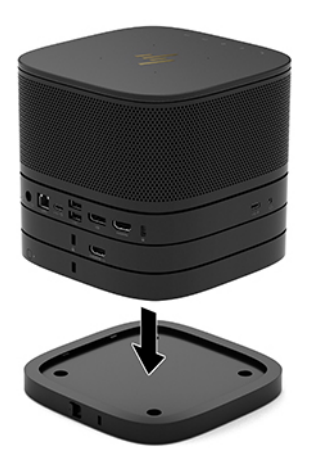

- **3.** Povucite rezu za brzo otpuštanje na poleđini VESA ploče do zaključanog položaja da biste fiksirali module.
- **VAŽNO:** Na VESA ploči postoje četiri jezička. Kada pravilno postavite konfiguraciju na VESA ploču i povučete rezu za brzo zaključavanje do otpuštanje u zaključan položaj, četiri jezička fiksiraju VESA ploču na sklopu. Ako VESA ploča nije pravilno usmerena, reza za brzo otpuštanje ne može da se postavi u zaključan položaj, a moduli nisu fiksirani

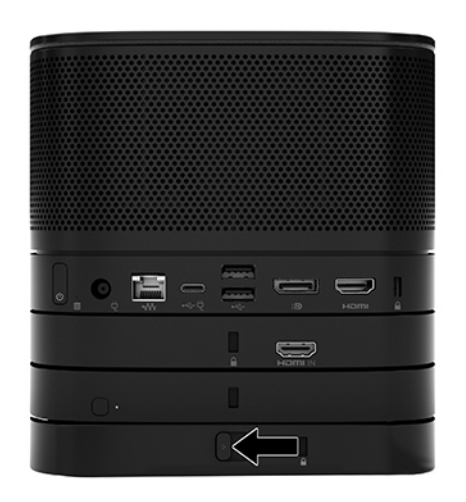

- **4.** Instalirajte sigurnosni kabl u slot za sigurnosni kabl na VESA ploči da biste sprečili otključavanje reze za brzo zaključavanje i razdvajanje modula.
	- **W NAPOMENA:** Bezbednosni kabl je dizajniran da odvrati nekog od zloupotrebe ili krađe uređaja, ali ne može to da spreči.

## <span id="page-18-0"></span>**Uklanjanje modula**

**VAŽNO:** Pre nego što odvojite module, isključite osnovni modul i isključite ga sa izvora napajanja naizmeničnom strujom.

Modul ne sme da se povezuje ili menja bez gašenja.

Moduli moraju da se skidaju jedan po jedan, počevši od dna. Skidanje donjeg modula otkriva rezu za otpuštanje na modulu iznad.

- **1.** Uklonite/odvojte sigurnosni kabl ako je priključen.
- **2.** Izvadite sve uklonjive medije, poput USB fleš diskova.
- **3.** Pravilno isključite osnovni modul preko operativnog sistema, a zatim isključite sve spoljašnje uređaje.
- **4.** Isključite kabl za napajanje naizmeničnom strujom iz osnovnog modula i isključite sve spoljašnje uređaje.
- **5.** Ako je povezana VESA ploča, povucite rezu za brzo otpuštanje na poleđini VESA ploče u otključan položaj i podignite niz modula sa VESA ploče.
- **6.** Počevši od dna, skidajte ostale module pritiskom na rezu za otpuštanje (1) na donjoj strani svakog modula dok se ne oslobodi modul iznad (2).

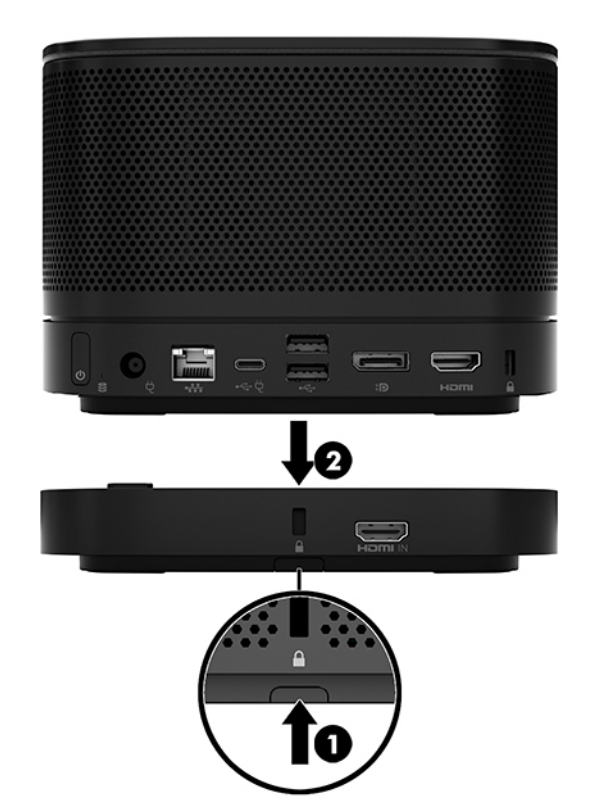

# <span id="page-19-0"></span>**Postavljanje proizvoda na uređaj za montiranje**

Ako je VESA ploča, dostupna kao opcija, povezana, proizvod može da se pričvrsti na sto.

Za montiranje proizvoda:

- **1.** Povežite sve module osim VESA ploče.
- **2.** Upotrebite četiri zavrtnja koja su isporučena sa VESA pločom da pričvrstite VESA ploču na sto ili drugu površinu.

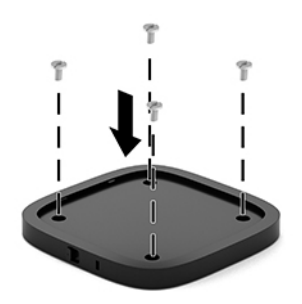

- **3.** Pažljivo povežite module sa VESA pločom.
- **4.** Povucite rezu za brzo otpuštanje na poleđini VESA ploče do zaključanog položaja da biste fiksirali VESA ploču za modul iznad nje.
	- **X NAPOMENA:** HP izrazito preporučuje da pričvrstite sklop tako što ćete uključiti bezbednosni kabl na poleđini VESA ploče. To sprečava da se reza za brzo otpuštanje postavi u otključan položaj i sprečava slučajno oslobađanje modula.

Bezbednosni kabl je dizajniran da odvrati nekog od zloupotrebe ili krađe uređaja, ali ne može to da spreči.

# <span id="page-20-0"></span>**Instaliranje bezbednosnog kabla (opcionalno)**

Za obezbeđivanje niza modula može da se koristi reza za ultratanak kabl od 10 mm prikazana ispod. Sigurnosna brava za kabl može se povezati na osnovni modul, modul Video Ingest, modul za bežični ekran ili VESA ploču. Kada se instalira na modulu na dnu, kabl zaključava i spaja sve module. Ako je instalirana VESA ploča, povucite rezu za brzo otpuštanje do zaključanog položaja i instalirajte sigurnosni kabl (1) da biste zaključali i spojili sve module. Koristite dostavljeni ključ (2) da zaključavanje i otključavanje bezbednosnog kabla.

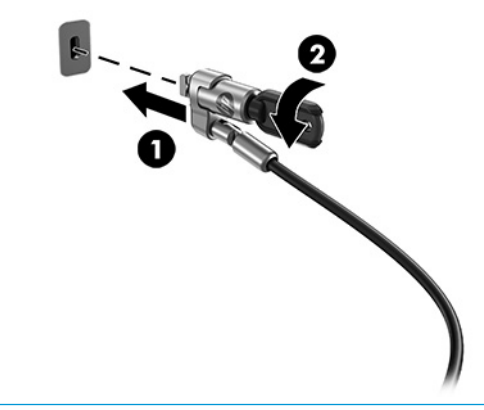

**ET NAPOMENA:** Bezbednosni kabl je dizajniran da odvrati nekog od zloupotrebe ili krađe uređaja, ali ne može to da spreči.

# **Povezivanje adaptera naizmenične struje**

HP poklopac kablova i portova napaja elemente konferencijskog rešenja.

- **1.** Povezivanje poklopca kablova i portova sa osnovnim modulom:
	- **a.** Povucite poklopac porta (1) nadole da biste videli konektore kablova.
	- **b.** Povucite unazad prvi i poslednji konektor (2) i svaki na svoju stranu.

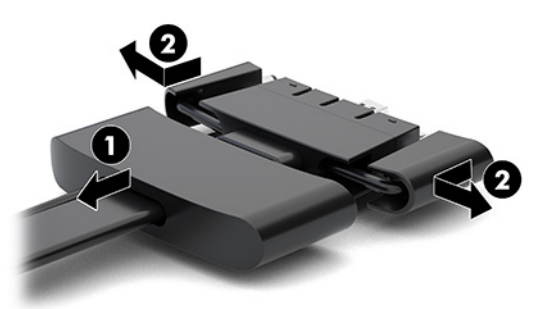

- **c.** Počnite od DisplayPort konektora, a završite sa NIC konektorom, priključite sve konektore u sredini (1) u portove na poleđini osnovnog modula.
- **d.** Povežite prvi konektor (2) i poslednji konektor (3).

<span id="page-21-0"></span>**e.** Gurnite poklopac portova (4) nazad preko konektora kablova da biste zaštitili i obezbedili konektore.

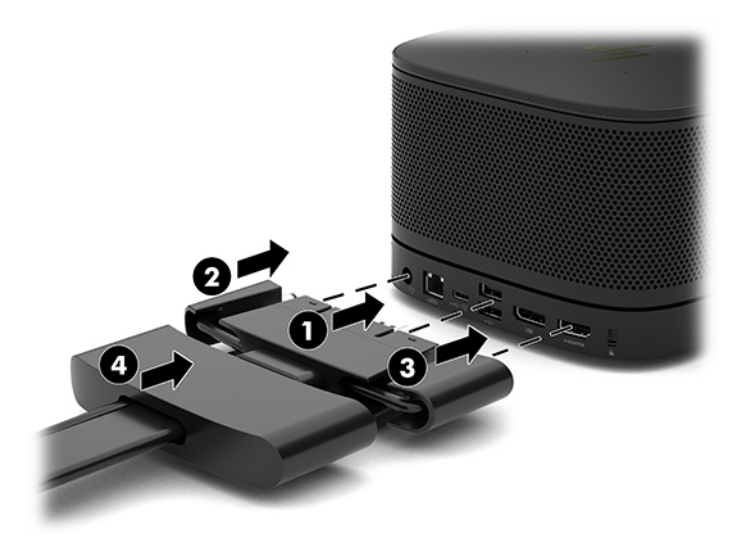

- **2.** Povežite preostalu opremu, kao što su CoRC ili monitor, sa poklopcem kablova i portova.
- **3.** Povežite kabl za napajanje naizmeničnom strujom sa adapterom naizmenične struje (1), a drugi kraj povežite sa utičnicom za naizmeničnu struju (2).
- **4.** Povežite adapter naizmenične struje sa konektorom za napajanje na poklopcu kablova i portova (3).

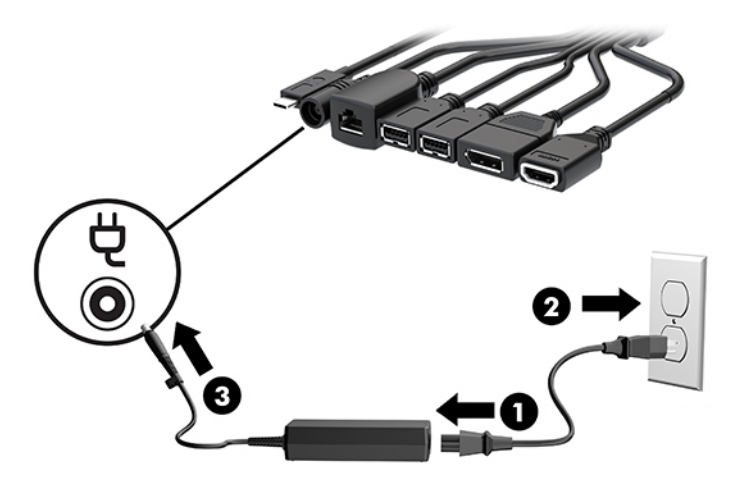

# **Podešavanje konferencijskog rešenja**

Proizvod ima dva konferencijska rešenja:

- **Microsoft Teams Rooms**
- **W** NAPOMENA: Više informacija potražite u članku [https://docs.microsoft.com.](https://docs.microsoft.com)
- **Rešenje Intel Unite**

**WAPOMENA:** Više informacija potražite u članku www.intel.com/Unite.

## <span id="page-22-0"></span>**Konferencijsko rešenje Microsoft Teams Rooms**

Slika ispod prikazuje dijagram instalacija za Microsoft Teams Rooms.

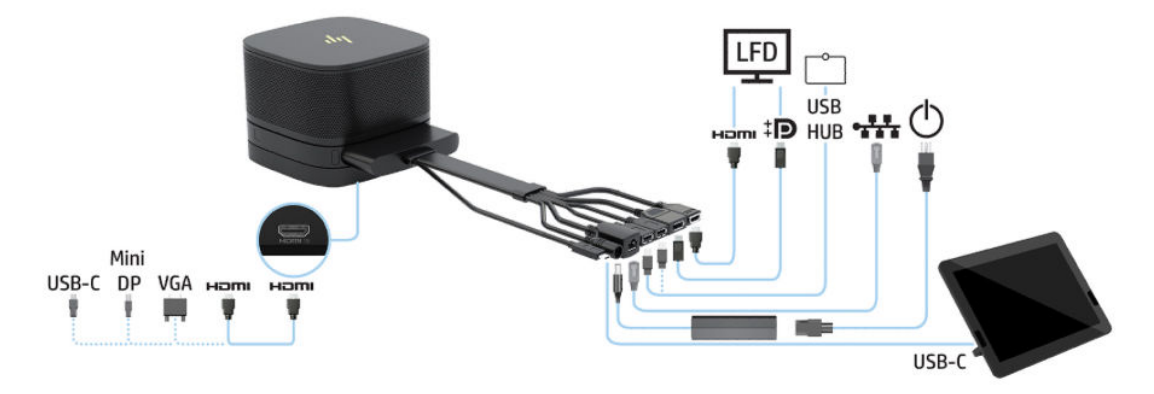

- **SAVET:** Kada sprovodite kablove ispod stola ili druge površine, koristite vođice za kablove da biste smanjili opterećivanje kablova.
	- **1.** Povežite modul Video Ingest (obavezno).
	- **2.** Ako želite, povežite dodatne module.
	- **3.** Postavite sklop na centralno mesto.

Vodite računa da se na ili pored sklopa ne nalazi ništa što bi moglo da blokira zvučnike i mikrofone.

- **4.** Povezivanje poklopca kablova i portova:
	- **a.** Povucite poklopac porta (1) nadole da biste videli konektore kablova.
	- **b.** Povucite unazad prvi i poslednji konektor (2) i svaki na svoju stranu.

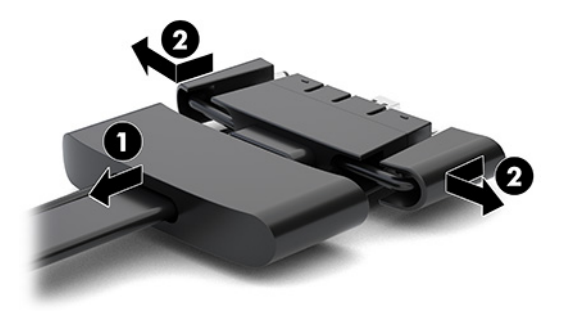

- **c.** Počnite od HDMI konektora, a završite sa NIC konektorom, priključite sve konektore u sredini (1) u portove na poleđini osnovnog modula.
- **d.** Povežite prvi konektor (2) i poslednji konektor (3).

**e.** Gurnite poklopac portova nazad preko konektora kablova (4) da biste zaštitili i obezbedili konektore.

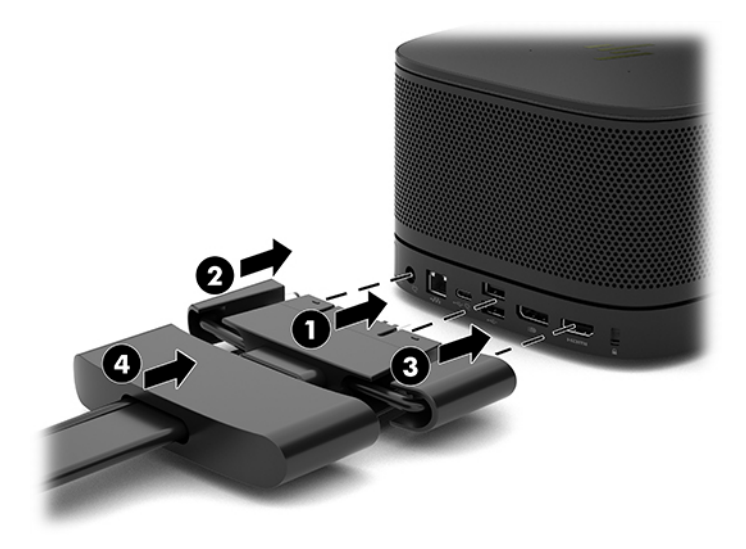

- **5.** Povežite CoRC.
	- **a.** Povežite USB-C kabl sa vrha poklopca kablova i portova sa izlaznim portom na zadnjoj strani CoRC (1). Pritisnite kabl u kanal (2) tako da izađe sa leve ili desne strane CoRC.

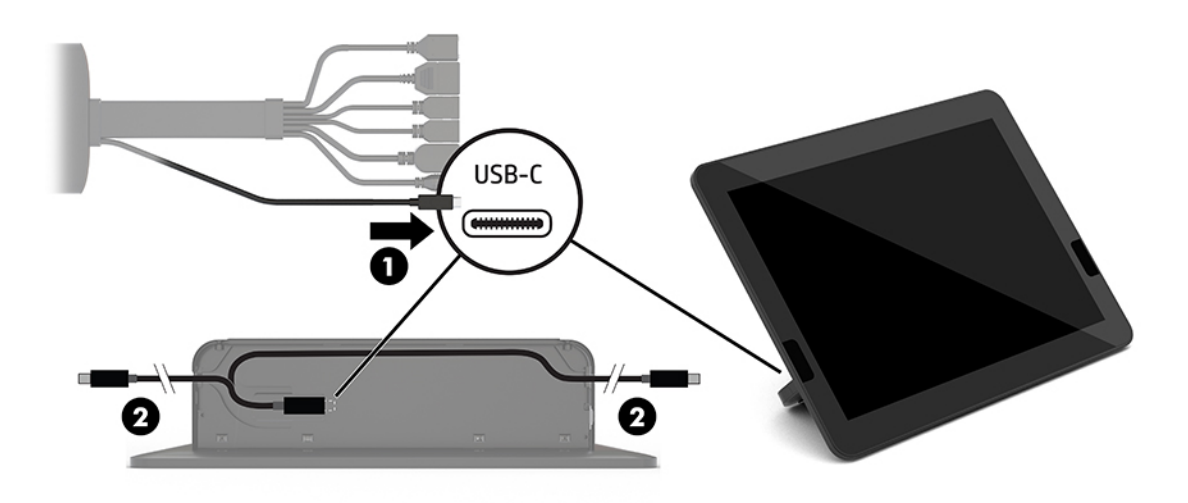

- **b.** Izvadite poklopac poleđine CoRC-a iz kutije za transport (1).
- **c.** Skinite gumene čepove sa poklopca poleđine CoRC-a i umetnite gumeni čep na izlaznom mestu kabla (2) da biste fiksirali kabl.

**d.** Postavite poklopac poleđine na poleđinu CoRC-a (3).

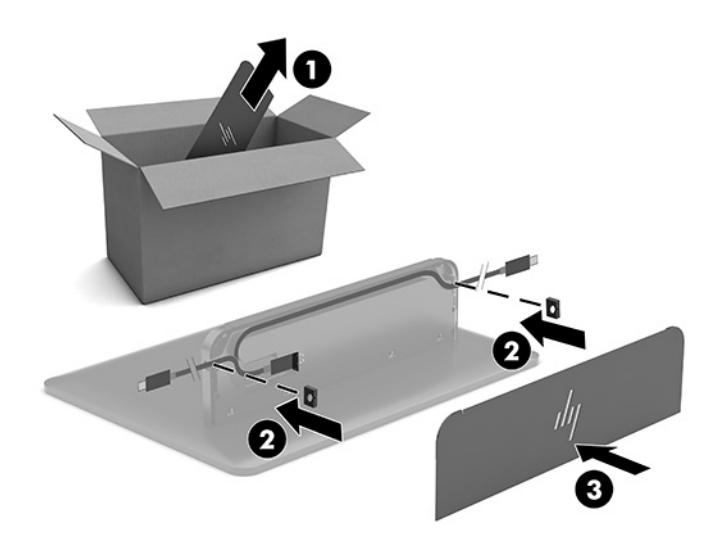

**6.** Da biste povezali HDMI kabl za video-ulaz sa modulom Video Ingest, umetnite sigurnosnu traku (1) u slot iznad HDMI porta, pričvrstite štipaljku za sigurnosnu traku (2) na kraj HDMI kabla, a zatim umetnite kraj HDMI kabla u HDMI port na modulu (3) tako da sigurnosna traka bude pričvršćena sigurnosnom štipaljkom na kraju kabla.

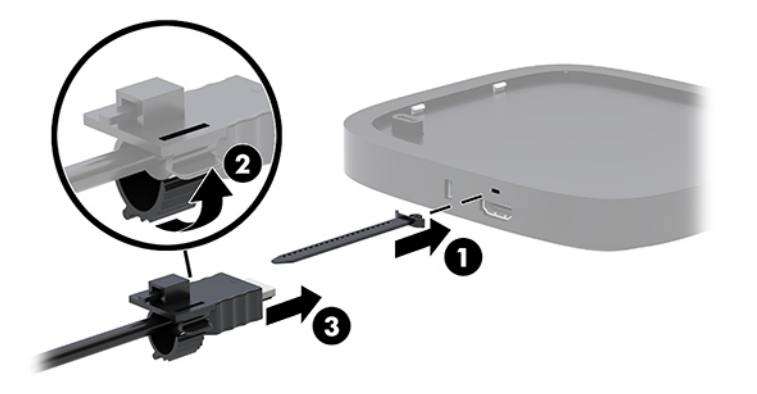

- **7.** Ako je instaliran modul za bežični ekran, pratite sledeće korake da biste instalirali bežični prijemnik:
	- **WAPOMENA:** Prijemnik mora da bude okrenut ka prednjoj strani modula za bežični ekran. Za najbolje performanse, vodite računa da linija vidljivosti između prijemnika i modula za bežični ekran bude bez prepreka.
		- **a.** Uključite kabl za napajanje monitora u utičnicu za naizmeničnu struju (1).
		- **b.** Koristite dobijenu lepljivu traku da biste obezbedili prijemnik na mestu (2). Deo prijemnika sa dugmetom za sinhronizaciju i lampicom ne sme da bude skriven iza monitora kako bi postojala linija vidljivosti između modula za bežični ekran i prijemnika.
- **c.** Povežite prijemnik sa HDMI portom i USB portom sa spoljnim napajanjem na monitoru (3) pomoću HDMI kabla i USB Micro-B kabla priloženih uz modul za bežični ekran i prijemnik.
- **W NAPOMENA:** Za bežičnu funkcionalnost USB port na monitoru koji povezuje prijemnik mora da obezbeđuje napajanje u svako doba. Osigurajte da postavke monitora dozvoljavaju da USB port može da obezbedi napajanje kada je monitor u stanju spavanja.

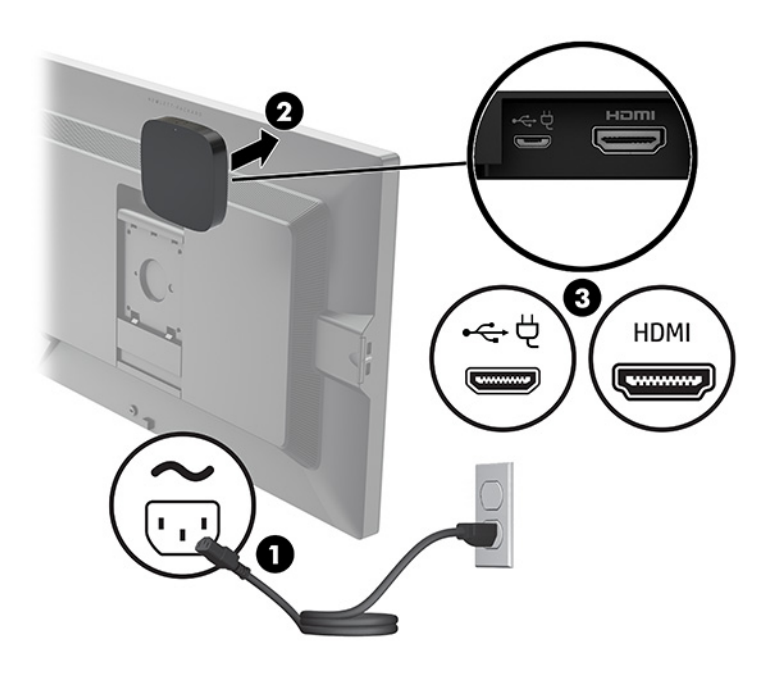

Alternativno, koristite dva dobijena zavrtnja da montirate VESA ploču prijemnika (1) na zid ili sto, a zatim pritisnite prijemnik čvrsto na ploču (2) dok ne legne na mesto.

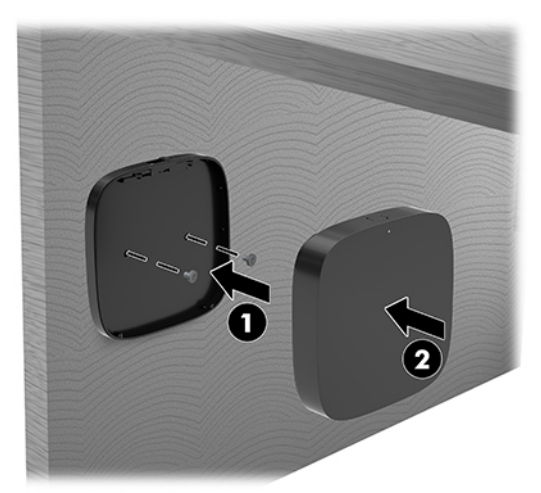

Da biste uklonili prijemnik sa VESA ploče, povucite dugme za otpuštanje na VESA ploči. Prijemnik će iskočiti, nakon čega ćete moći da ga skinete sa VESA ploče.

Uverite se da je prednja strana prijemnika okrenuta ka prednjoj strani modula za bežični ekran, kao i da na liniji prenosa signala između prijemnika i modula za bežični ekran nema smetnji. Bežična funkcija neće raditi ako antene nisu okrenute jedna ka drugoj ili ako nešto blokira liniju prenosa signala. Prijemnik bi takođe trebalo da bude udaljen maksimalno 8 metara (26,6 stopa) od modula za bežični prikaz, i da bude pod uglom od najviše 90 stepeni.

**W NAPOMENA:** Prednju stranu prijemnika sa antenom koja mora da bude okrenuta ka modulu za bežični prikaz može da prepozna lampica za sinhronizaciju na prijemniku. Pogledajte [Bežični prijemnik](#page-13-0) [na stranici 6](#page-13-0) da biste pronašli lampicu za sinhronizaciju na prijemniku.

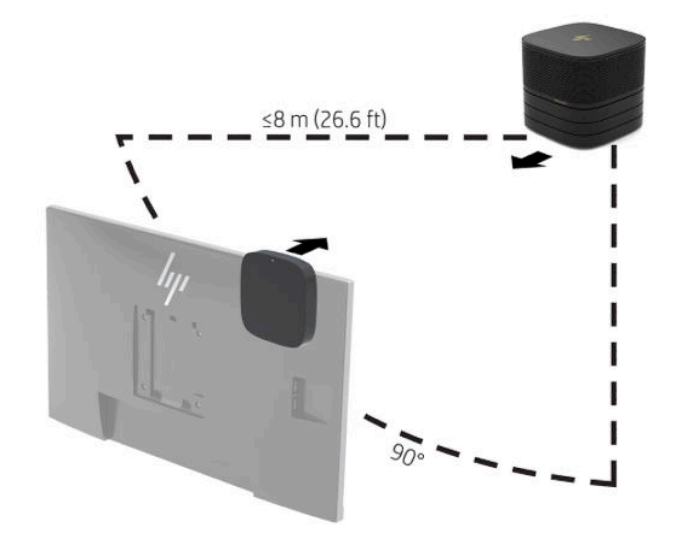

- **X** NAPOMENA: Modul za bežični ekran i prijemnik su upareni u fabrici. Kada je sistem uključen, lampice na modulu i prijemniku svetle bez treptanja. Ako ne svetle bez treptanja, pritisnite dugme za sinhronizaciju i na modulu i na prijemniku. Lampica će polako treptati dok se modul i prijemnik međusobno traže, a zatim će treptati brže kada modul i prijemnik prepoznaju jedan drugog, pa će na kraju ostati upaljena kada modul i prijemnik uspostave vezu. Ako se modul i prijemnik ne povežu, proverite da li nešto ometa liniju vidljivosti između modula i prijemnika. Lampice su isključene kada je sistem isključen ili kada je u stanju spavanja.
- **8.** Da biste povezali monitor bez modula za bežični ekran, pratite sledeće korake:
	- **a.** Uključite kabl za napajanje monitora u utičnicu za naizmeničnu struju (1).

**b.** Povežite monitor na HDMI ili DisplayPort konektor (2) na poklopcu kablova i portova.

**WAPOMENA:** Ako nije neophodan HDMI port sa dvojnim režimom, koristite aktivni spoj "DisplayPort u HDMI adapter" da biste dodali drugi HDMI port.

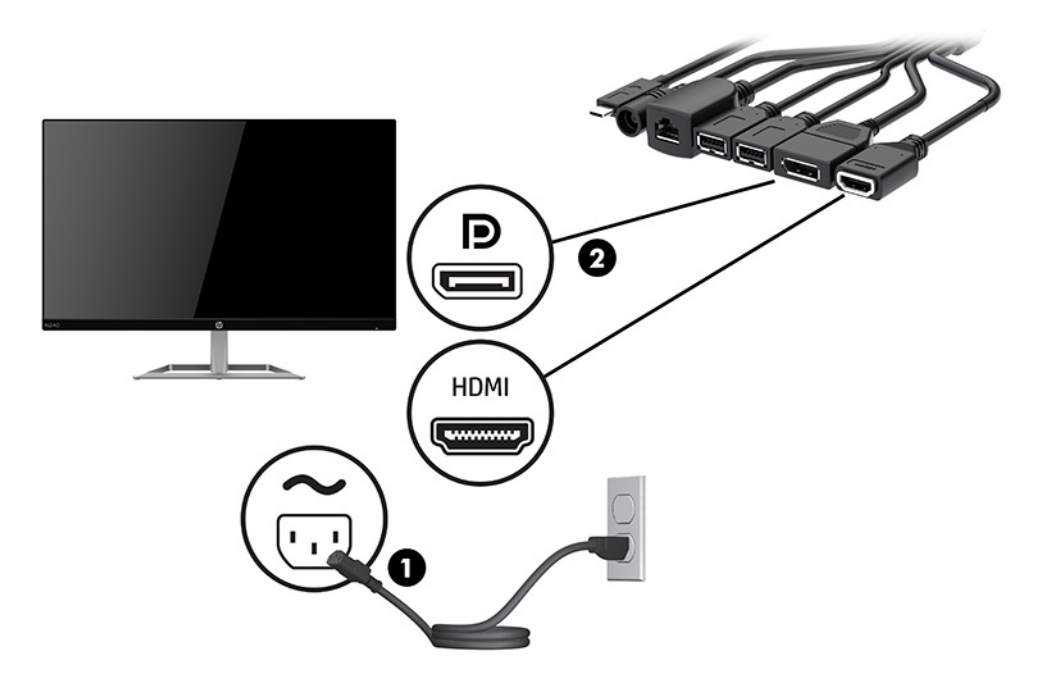

- **9.** Povežite opcionalnu USB kameru sa USB Type-A portom na poklopcu kablova i portova.
- **10.** Povežite kabl za lokalnu mrežu (LAN) sa RJ-45 (mrežnom) utičnicom na poklopcu kablova i portova.

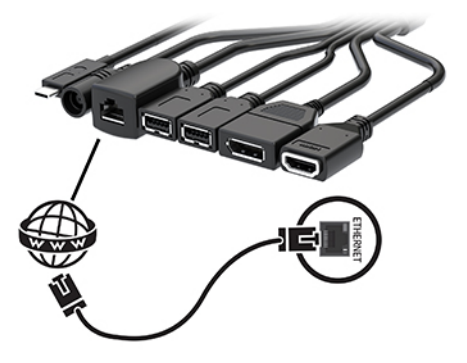

**11.** Povežite kabl za napajanje naizmeničnom strujom sa adapterom naizmenične struje (1), a drugi kraj povežite sa utičnicom za naizmeničnu struju (2).

<span id="page-28-0"></span>**12.** Povežite adapter naizmenične struje sa konektorom za napajanje na poklopcu kablova i portova (3).

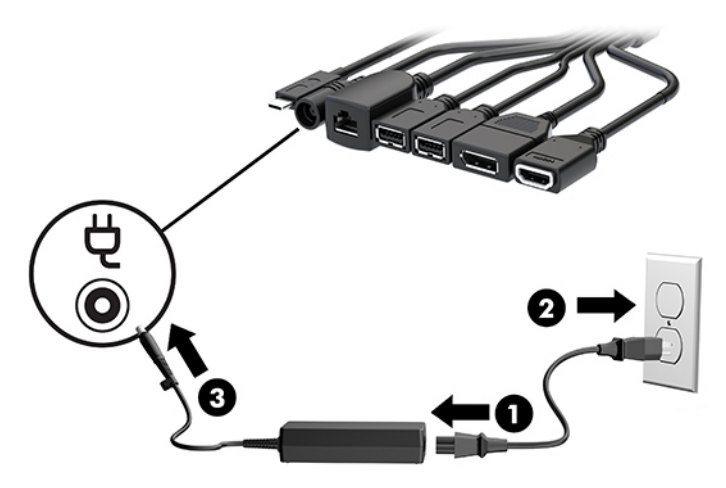

**13.** Pritisnite dugme za napajanje.

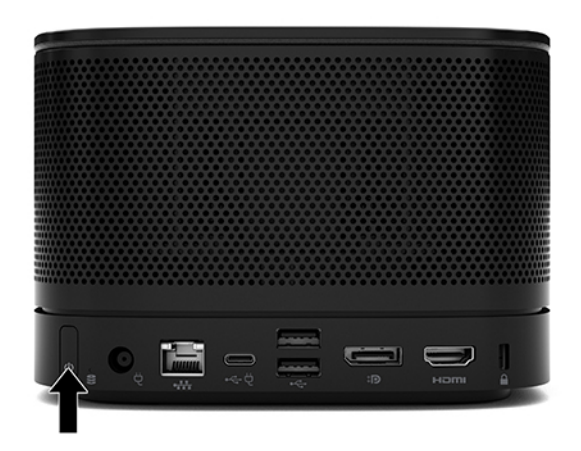

**14.** Pratite uputstva za Microsoft Teams Rooms da instalirate konferencijski softver.

## **Rešenje Intel Unite**

Slika ispod prikazuje dijagram instalacija za Intel Unite rešenje.

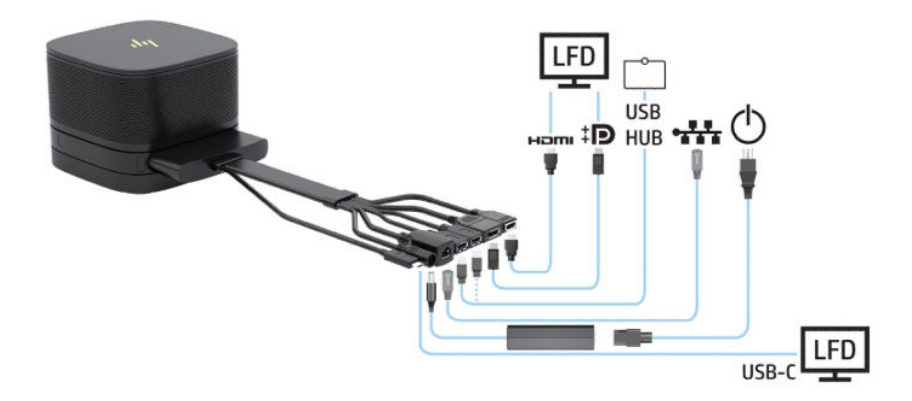

- **SAVET:** Kada sprovodite kablove ispod stola ili druge površine, koristite vođice za kablove da biste smanjili opterećivanje kablova.
	- **1.** Priključite željene module.
	- **2.** Postavite proizvod na centralno mesto.

Vodite računa da se na ili pored proizvoda ne nalazi ništa što bi moglo da ometa zvučnike i mikrofone.

- **3.** Povezivanje poklopca kablova i portova:
	- **a.** Povucite poklopac porta (1) nadole da biste videli konektore kablova.
	- **b.** Povucite unazad prvi i poslednji konektor (2) i svaki na svoju stranu.

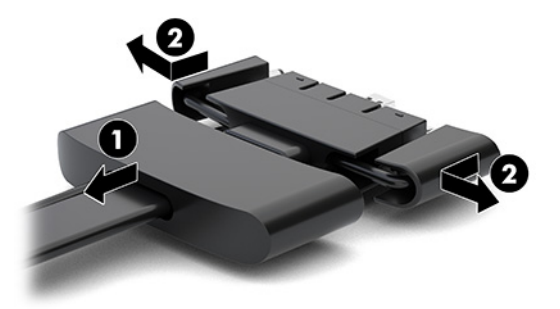

- **c.** Počnite od HDMI konektora, a završite sa NIC konektorom, priključite sve konektore u sredini (1) u portove na poleđini osnovnog modula.
- **d.** Povežite prvi konektor (2) i poslednji konektor (3).
- **e.** Gurnite poklopac portova (4) nazad preko konektora kablova da biste zaštitili i obezbedili konektore.

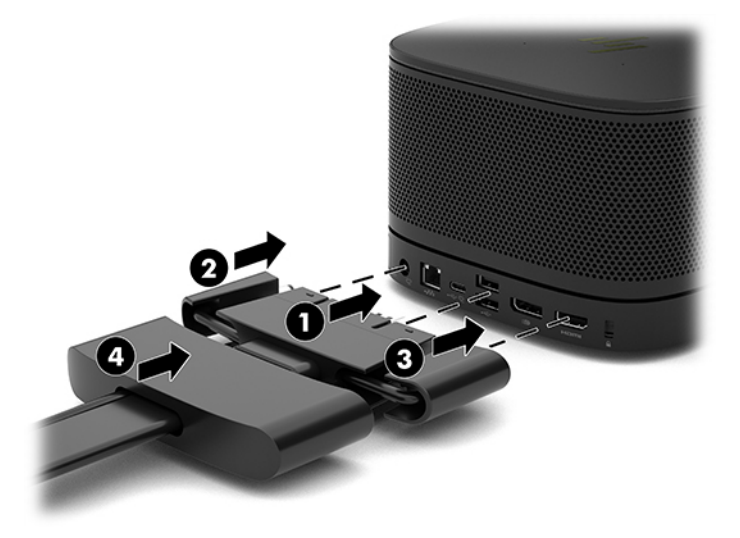

**4.** Ako je instaliran modul za bežični ekran, pratite sledeće korake da biste instalirali bežični prijemnik:

**WAPOMENA:** Prijemnik mora da bude okrenut ka prednjoj strani modula za bežični ekran. Za najbolje performanse, vodite računa da linija vidljivosti između prijemnika i modula za bežični ekran bude bez prepreka.

- **a.** Uključite kabl za napajanje monitora u utičnicu za naizmeničnu struju (1).
- **b.** Koristite dobijenu lepljivu traku da biste obezbedili prijemnik na mestu (2). Deo prijemnika sa dugmetom za sinhronizaciju i lampicom ne sme da bude skriven iza monitora kako bi postojala linija vidljivosti između modula za bežični ekran i prijemnika.
- **c.** Povežite prijemnik sa HDMI portom i USB portom sa spoljnim napajanjem na monitoru (3) pomoću HDMI kabla i USB Micro-B kabla priloženih uz modul za bežični ekran i prijemnik.
- **W NAPOMENA:** Za bežičnu funkcionalnost USB port na monitoru koji povezuje prijemnik mora da obezbeđuje napajanje u svako doba. Osigurajte da postavke monitora dozvoljavaju da USB port može da obezbedi napajanje kada je monitor u stanju spavanja.

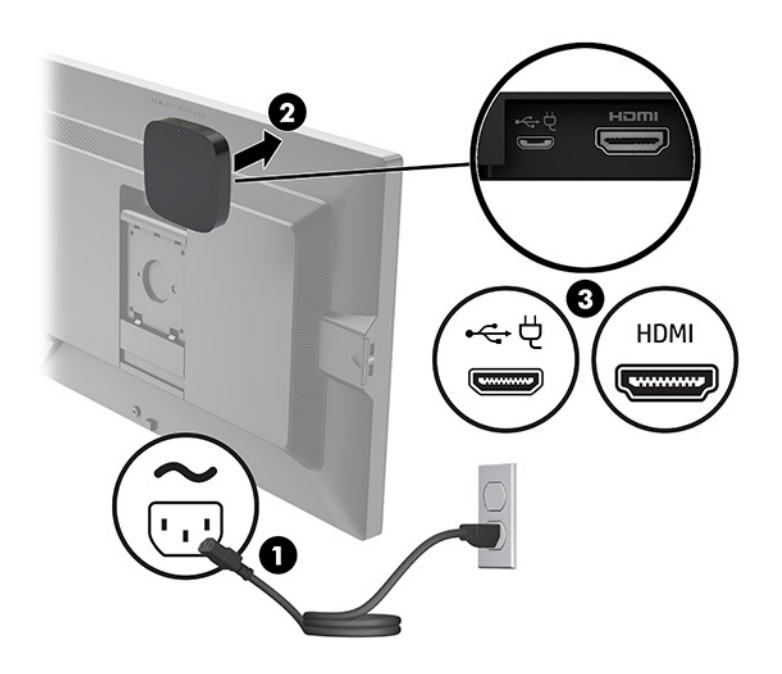

Alternativno, koristite dva dobijena zavrtnja da montirate VESA ploču prijemnika (1) na zid ili sto, a zatim pritisnite prijemnik čvrsto na ploču (2) dok ne legne na mesto.

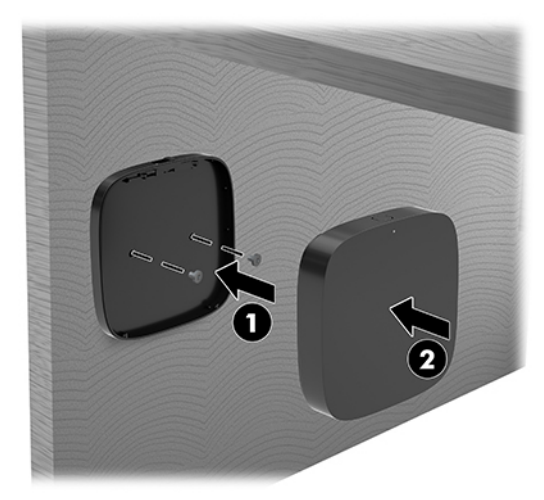

Da biste uklonili prijemnik sa VESA ploče, povucite dugme za otpuštanje na VESA ploči. Prijemnik će iskočiti, nakon čega ćete moći da ga skinete sa VESA ploče.

Uverite se da je prednja strana prijemnika okrenuta ka prednjoj strani modula za bežični ekran, kao i da na liniji prenosa signala između prijemnika i modula za bežični ekran nema smetnji. Bežična funkcija neće raditi ako antene nisu okrenute jedna ka drugoj ili ako nešto blokira liniju prenosa signala. Prijemnik bi takođe trebalo da bude udaljen maksimalno 8 metara (26,6 stopa) od modula za bežični prikaz, i da bude pod uglom od najviše 90 stepeni.

**W NAPOMENA:** Prednju stranu prijemnika sa antenom koja mora da bude okrenuta ka modulu za bežični prikaz može da prepozna lampica za sinhronizaciju na prijemniku. Pogledajte [Bežični prijemnik](#page-13-0) [na stranici 6](#page-13-0) da biste pronašli lampicu za sinhronizaciju na prijemniku.

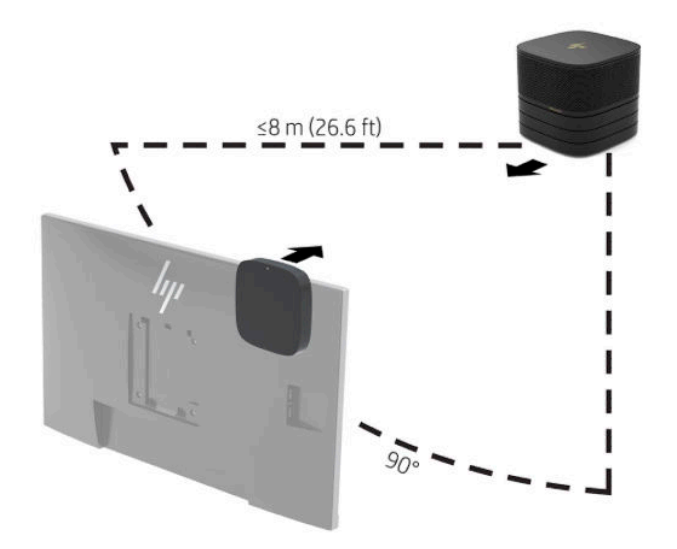

- **X NAPOMENA:** Modul za bežični ekran i prijemnik su upareni u fabrici. Kada je sistem uključen, lampice na modulu i prijemniku svetle bez treptanja. Ako ne svetle bez treptanja, pritisnite dugme za sinhronizaciju i na modulu i na prijemniku. Lampica će polako treptati dok se modul i prijemnik međusobno traže, a zatim će treptati brže kada modul i prijemnik prepoznaju jedan drugog, pa će na kraju ostati upaljena kada modul i prijemnik uspostave vezu. Ako se modul i prijemnik ne povežu, proverite da li nešto ometa liniju vidljivosti između modula i prijemnika. Lampice su isključene kada je sistem isključen ili kada je u stanju spavanja.
- **5.** Da biste povezali monitor bez modula za bežični ekran, pratite sledeće korake:
	- **a.** Uključite kabl za napajanje monitora u utičnicu za naizmeničnu struju (1). Ili možete da povežete monitor na USB Type-C port sa napajanjem (2) na poklopcu kablova i portova.
- **b.** Povežite monitor na HDMI ili DisplayPort konektor (3) na poklopcu kablova i portova. USB Type-C port (2) na poklopcu kablova i portova može da se koristi i za povezivanje monitora.
	- **WAPOMENA:** Ako nije neophodan HDMI port sa dvojnim režimom, koristite aktivni spoj "DisplayPort u HDMI adapter" da biste dodali drugi HDMI port.

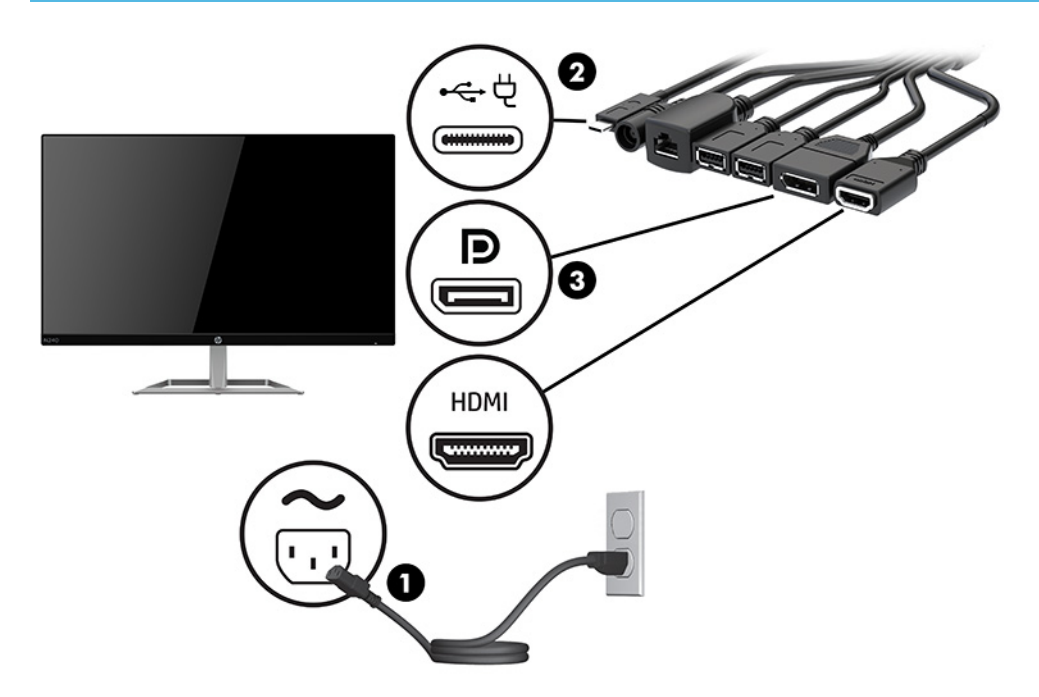

- **6.** Povežite opcionalnu USB kameru sa USB Type-A portom na poklopcu kablova i portova.
- **7.** Povežite lokalnu mrežu (LAN) sa RJ-45 (mrežni) portom na poklopcu kablova i portova.

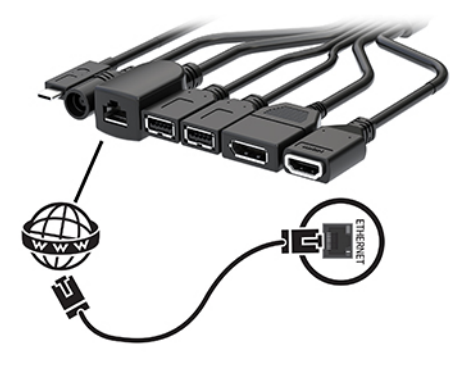

**8.** Povežite kabl za napajanje naizmeničnom strujom sa adapterom naizmenične struje (1), a drugi kraj povežite sa utičnicom za naizmeničnu struju (2).

**9.** Povežite adapter naizmenične struje sa konektorom za napajanje na poklopcu kablova i portova (3).

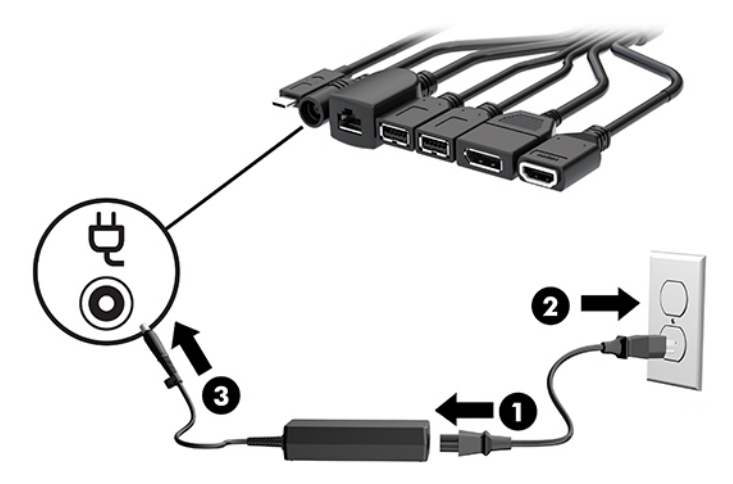

**10.** Pritisnite dugme za napajanje.

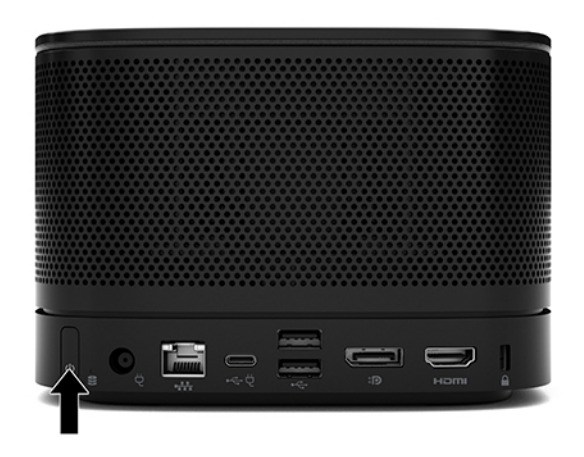

**11.** Pratite uputstva za Intel Unite rešenje da instalirate konferencijski softver.

# <span id="page-34-0"></span>**3 Nadogradnje hardvera**

# **Funkcije za lakše servisiranje**

Računar poseduje funkcije koje omogućavaju laku nadogradnju i servisiranje.

## **Upozorenja i opomene**

Pre izvođenja nadogradnje obavezno pažljivo pročitajte sva primenljiva uputstva, poruke opreza i upozorenja u ovom vodiču.

**UPOZORENJE!** Da biste smanjili rizik od ozleđivanja usled strujnog udara, vrelih površina ili požara:

Isključite kabl za napajanje naizmeničnom strujom iz utičnice za naizmeničnu struju pre nego što skinete oklop. Unutra se nalaze pokretni i delovi pod naponom.

Pustite da se unutrašnje komponente sistema ohlade pre nego što ih dodirnete.

Vratite i fiksirajte oklop pre nego što ponovo uspostavite napajanje opreme.

Ne uključujte konektore za telekomunikacije ili telefon u utičnice kontrolera mrežnog interfejsa (NIC).

Nemojte da onemogućavate utikač za uzemljenje kabla za napajanje naizmeničnom strujom. Priključak za uzemljenje ima važnu bezbednosnu ulogu.

Priključite kabl za napajanje naizmeničnom strujom u uzemljenu utičnicu za naizmeničnu struju kojoj lako možete pristupiti u svakom trenutku.

Da biste umanjili rizik od zadobijanja ozbiljnih povreda, pročitajte *Vodič za bezbednost i udobnost*. U njemu su opisani pravilno konfigurisanje radne stanice i pravilno držanje tela, kao i zdravstvene i radne navike korisnika računara. *Vodič za bezbednost i udobnost* takođe sadrži važne informacije o električnoj i mehaničkoj bezbednosti. *Vodič za bezbednost i udobnost* se nalazi na vebu na [http://www.hp.com/ergo.](http://www.hp.com/ergo)

**VAŽNO:** Statički elektricitet može oštetiti električne komponente računara ili opcionalnu opremu. Pre nego što počnete sa ovim procedurama, proverite da li ste oslobodili statički elektricitet tako što ćete nakratko dodirnuti uzemljeni metalni predmet. Više informacija potražite u odeljku Elektrostatičko pražnjenje [na stranici 36](#page-43-0).

Kada je uređaj povezan sa izvorom napajanja naizmeničnom strujom, napon se uvek primenjuje na sistemsku ploču. Morate da isključite kabl za napajanje naizmeničnom strujom iz izvora napajanja pre otvaranja računara da biste sprečili oštećenje unutrašnjih komponenti.

# <span id="page-35-0"></span>**Skidanje i vraćanje pristupne ploče**

## **Uklanjanje pristupne ploče**

Pristupna ploča mora da se skine da bi se pristupilo solid-state uređaju (SSD) i memorijskim modulima na sistemu.

**1.** Skinite osnovni modul sa svih dodatnih modula.

Za uputstva pogledajte [Uklanjanje modula](#page-18-0) na stranici 11.

- **2.** Položite proizvod naopako na ravnu površinu pokrivenu mekom krpom da biste zaštitili proizvod od ogrebotina ili drugih oštećenja.
- **3.** Olabavite četiri vezivna zavrtnja koji fiksiraju pristupnu ploču i podignite ploču sa osnovnog modula.

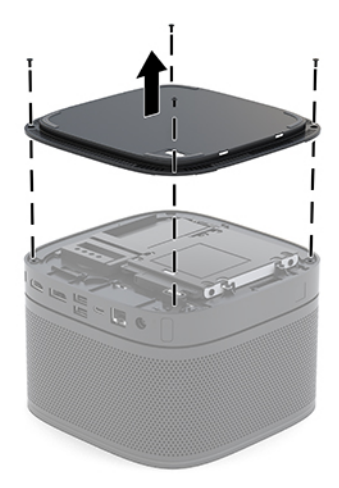

## <span id="page-36-0"></span>**Vraćanje pristupne ploče**

- **1.** Položite proizvod naopako na ravnu površinu pokrivenu mekom krpom.
- **2.** Poravnajte pristupnu ploču sa osnovnom pločom tako da port za povezivanje modula bude jasno vidljiv kroz otvor na pristupnoj ploči.
- **3.** Dotegnite četiri vezivna zavrtnja da biste pričvrstili pristupnu ploču za osnovni modul.

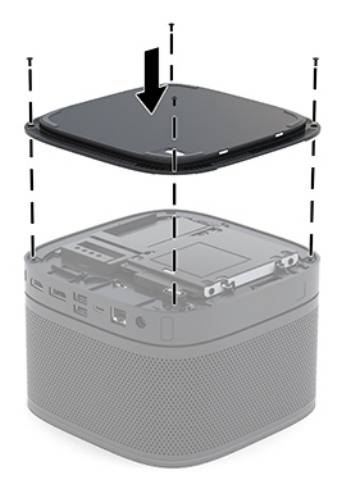

**4.** Povežite ponovo dodatne module.

Za uputstva pogledajte [Povezivanje ili uklanjanje modula](#page-15-0) na stranici 8.

# **Pronalaženje unutrašnjih komponenti**

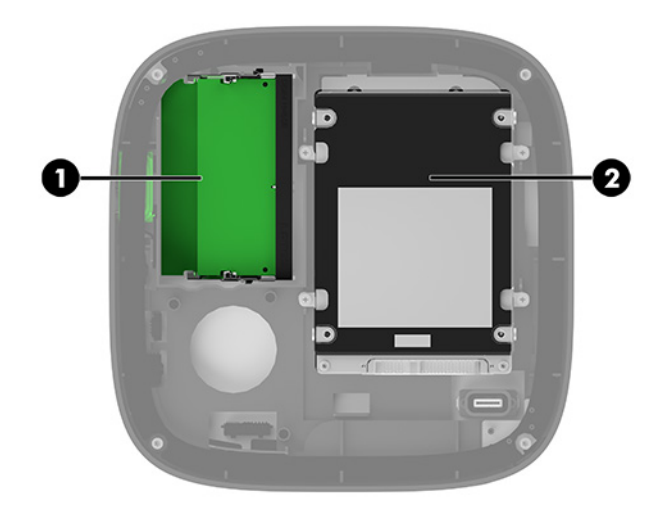

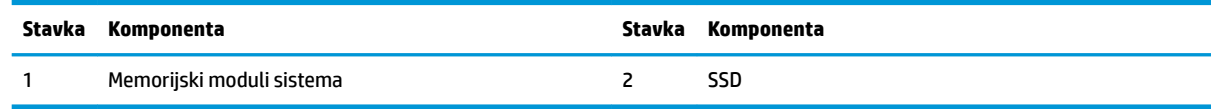

# <span id="page-37-0"></span>**Nadogradnja memorije sistema**

Slotovi za memorijske module na sistemskoj ploči mogu da se popune sa do dva standardna memorijska modula. Unapred je instaliran najmanje jedan memorijski modul sa dva reda nožica (SODIMM). Za maksimalnu memorijsku podršku na sistemsku ploču možete dodati do 32 GB (16 GB x 2) memorije.

**W NAPOMENA:** Za Microsoft Teams Rooms se preporučuje dvokanalna memorija radi boljih performansi.

## **Specifikacije memorijskog modula**

Za pravilan rad sistema, SODIMM moduli moraju da zadovoljavaju sledeće specifikacije

- Industrijski standard 288 pinova
- Nebaferovani usaglašeni sa non-ECC PC4-17000 DDR4-2133 MHz-compliant
- SODIMM moduli DDR4-SDRAM memorije od 1,2 volta
- Podrška za CAS kašnjenje 15 DDR4 2400 MHz (15-15-15 tempiranje)
- Sadrže obaveznu specifikaciju Joint Electronic Device Engineering Council (JEDEC)

Proizvod podržava sledeće:

- Memorijske tehnologije koje nisu ECC od 512 Mbit, 1 Gbit i 2 Gbit
- Jednostrane i dvostrane SODIMM module
- SODIMM module konstruisane sa x8 i x16 uređajima

**X NAPOMENA:** Da biste izbegli probleme sa kompatibilnošću, HP preporučuje da na ovom proizvodu koristite samo HP memorijske module. Sistem neće raditi pravilno ukoliko ugradite nepodržanu DIMM memoriju. DIMM moduli konstruisani sa x4 SDRAM nisu podržani.

## <span id="page-38-0"></span>**Popunjavanje slotova za memorijske module**

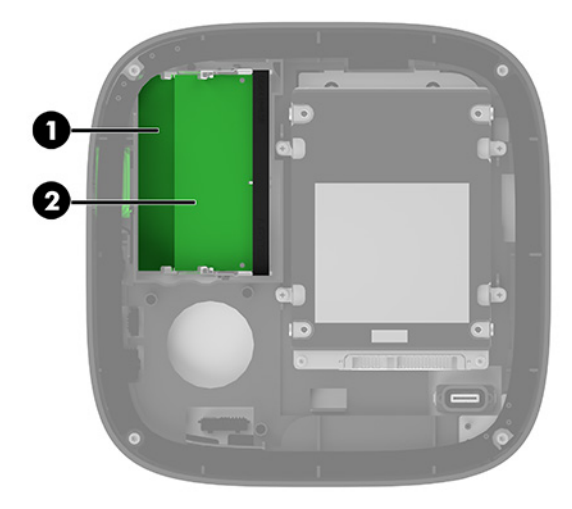

Postoje dva slota za memorijske module, jedan slot po kanalu. Slotovi imaju oznake DIMM1 i DIMM3. Slot DIMM1 radi na memorijskm kanalu B. Slot DIMM3 radi na memorijskom kanalu A.

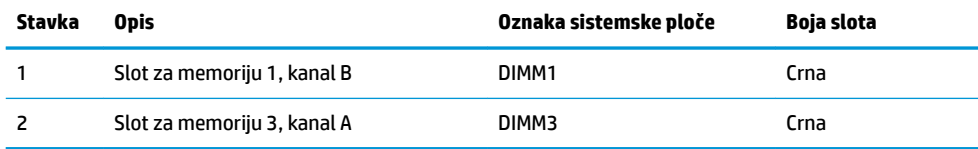

U zavisnosti od toga kako su memorijski moduli instalirani, sistem automatski radi u jednokanalnom, dvokanalnom ili fleksibilnom režimu.

- Sistem radi u jednokanalnom režimu ako je popunjen samo jedan slot za memorijski modul.
- Sistem radi u dvokanalnom režimu visokih performansi ako su kapaciteti memorijskih modula na kanalu A i kanalu B jednaki.
- Sistem radi u Ʈeksibilnom režimu ako kapaciteti memorijskih modula na kanalu A i kanalu B nisu jednaki. U fleksibilnom režimu kanal koji ima najmanje memorije određuje koliko će se memorije dodeliti za dvokanalni rad, a ostatak se dodeljuje za jednokanalni rad. U fleksibilnom režimu instalirajte memorijski modul većeg kapaciteta u slot DIMM3 (kanal A).
- U bilo kom režimu, maksimalna radna brzina se određuje prema najsporijem memorijskom modulu u sistemu.

## <span id="page-39-0"></span>**Ugradnja memorijskih modula sistema**

**VAŽNO:** Pre dodavanja ili uklanjanja memorijskih modula, morate isključiti kabl za napajanje naizmeničnom strujom i sačekati oko 30 sekundi dok napajanje ne prestane. Bez obzira na napajanje, memorijski modul je uvek pod naponom sve dok je sistem uključen u aktivnu utičnicu za naizmeničnu struju. Dodavanje ili uklanjanje memorijskih modula dok ima napona može izazvati nepopravljivo oštećenje memorijskih modula ili sistemske ploče.

Slotovi memorijskog modula imaju pozlaćene metalne kontakte. Pri nadogradnji memorije, veoma je važno da se koriste memorijski moduli sa pozlaćenim metalnim kontaktima radi sprečavanja korozije i/ili oksidacije koja nastaje kada se nepomirljivi metali spoje jedan sa drugim.

Statički elektricitet može oštetiti elektronske komponente sistema ili opcionalne kartice. Pre nego što počnete ove procedure, proverite da li ste oslobodili statički elektricitet tako što ćete nakratko dodirnuti uzemljeni metalni predmet. Više informacija potražite u odeljku [Elektrostatičko pražnjenje](#page-43-0) na stranici 36.

Pri rukovanju memorijskim modulima pazite da ne dodirnete nijedan kontakt. Ako to uradite, možete da oštetite modul.

**1.** Uklonite tablu za pristup.

Za uputstva pogledajte [Uklanjanje pristupne ploče](#page-35-0) na stranici 28.

**2.** Da biste uklonili memorijski modul, pritisnite ka spolja dve reze na svakoj strani memorijskog modula (1) i zatim izvucite memorijski modul iz slota (2).

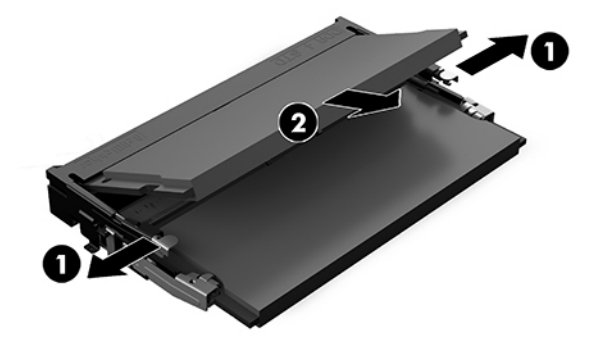

<span id="page-40-0"></span>**3.** Umetnite novi memorijski modul u slot pod uglom od približno 30° (1) i zatim pritisnite memorijski modul (2) nadole tako da nalegne na mesto.

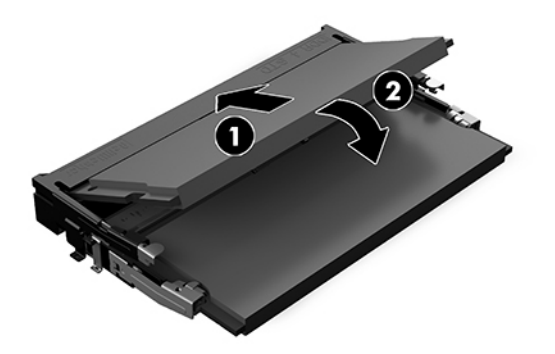

- **W NAPOMENA:** Memorijski modul može da se instalira samo na jedan način. Poravnajte zarez na modulu sa jezičkom na slotu memorijskog modula.
- **4.** Vratite pristupnu ploču.

Za uputstva pogledajte [Vraćanje pristupne ploče](#page-36-0) na stranici 29.

Sistem automatski prepoznaje dodatnu memoriju kada ga uključite.

# **Skidanje i vraćanje SATA SSD uređaja**

**W** NAPOMENA: Napravite rezervnu kopiju SSD-a pre nego što ga skinete da biste mogli da prenesete podatke na novi SSD.

Da biste dodali SSD umesto da ga zamenite, kupite opcionalni komplet naknadno kupljene opreme sa četiri zavrtnja da biste dobili zavrtnje koji su potrebni za montiranje diska.

**1.** Uklonite tablu za pristup.

Za uputstva pogledajte [Uklanjanje pristupne ploče](#page-35-0) na stranici 28.

**2.** Skinite 4 zavrtnja (1) koji pričvršćuju rešetkasto kućište SSD-a za sistemsku ploču i podignite rešetkasto kućište (2) sa kućišta.

**3.** Povucite jezičak (3) da biste isključili kabl za napajanje i prenos podataka na SSD-u iz SSD-a.

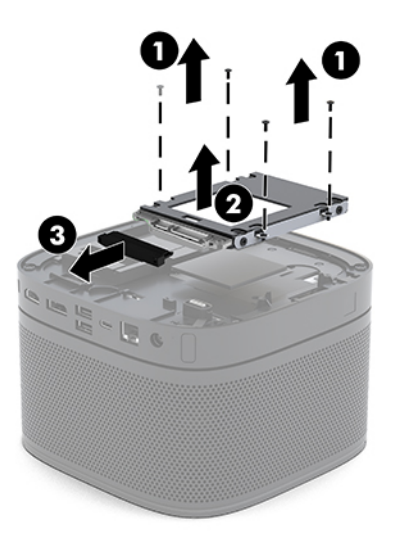

**4.** Skinite zavrtnje (1) koji pričvršćuju SSD za rešetkasto kućište i podignite SSD (2) iz rešetkastog kućišta.

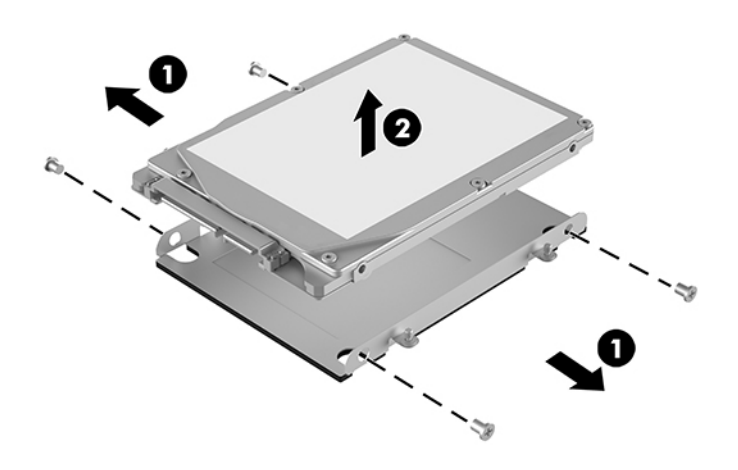

- **5.** Postavite novi SSD preko rešetkastog kućišta tako da konektori SSD-a na kraju sa termalnom mrežom i strana sa štampanim kolom budu okrenuti ka zatvorenoj strani rešetkastog kućišta za disk.
- **6.** Postavite novi SSD (1) u rešetkasto kućište. Postarajte se da stranica sa nalepnicom na SSD-u bude vidljiva.

**7.** Dotegnite četiri zavrtnja (2) da biste pričvrstili SSD u rešetkastom kućištu.

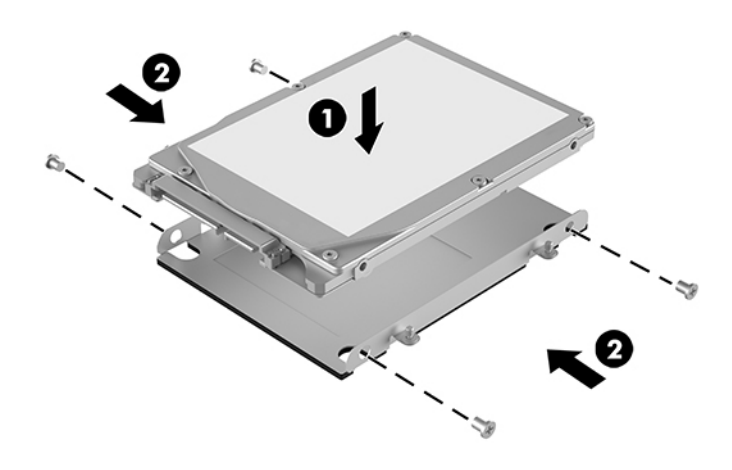

- **8.** Povežite kabl za napajanje i prenos podataka (1) sa SSD-om.
- **9.** Postavite rešetkasto kućište (2) u kućište. Postarajte se da konektori na SSD-u budu okrenuti ka poleđini kućišta.
- **10.** Poravnajte jezičke rešetkastog kućišta diska sa mestima za zavrtnje na kućištu i dotegnite četiri zavrtnja (3) da biste pričvrstili SSD.

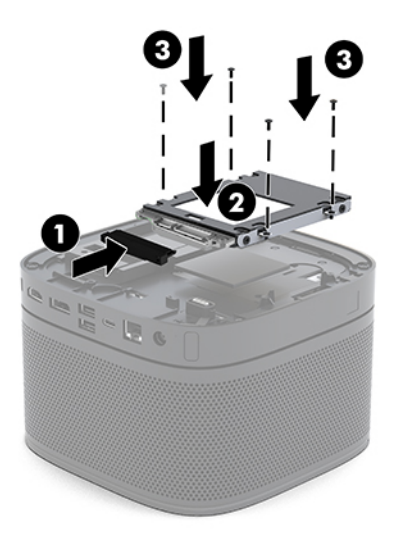

**11.** Vratite pristupnu ploču.

Za uputstva pogledajte [Vraćanje pristupne ploče](#page-36-0) na stranici 29.

# <span id="page-43-0"></span>**A Elektrostatičko pražnjenje**

Pražnjenje statičkog elektriciteta iz prsta ili drugog provodnika može da ošteti matičnu ploču ili druge uređaje osetljive na statički elektricitet. Ovaj tip oštećenja može da smanji očekivani vek trajanja uređaja.

# **Sprečavanje elektrostatičke štete**

Za sprečavanje elektrostatičkog oštećenja poštujte sledeće mere predostrožnosti:

- Izbegavajte kontakt rukama tako što ćete transportovati i čuvati proizvode u kutijama zaštićenim od statičkog elektriciteta.
- Delove osetljive na elektrostatički elektricitet držite u njihovim kutijama sve dok ne stignu u radnu stanicu neosetljivu na statički elektricitet.
- Postavite delove na uzemljenu površinu pre nego što ih izvadite iz kutije.
- Nemojte da dodirujete pinove, vodove ili strujna kola.
- Uvek budite dobro uzemljeni kada dodirujete komponentu ili sklop osetljiv na statički elektricitet.

## **Metode uzemljenja**

Koristite jednu ili više sledećih metoda kada rukujete sa ili instalirate elektrostatički osetljive delove:

- Koristite kaiš oko ručnog zgloba koji je kablom za uzemljenje povezan sa uzemljenom radnom stanicom ili kućištem računara. Kaiševi oko ručnog zgloba su savitljivi kaiševi sa minimalnim otporom od 1 MΩ +/- 10% u kablovima za uzemljenje. Da biste omogućili ispravno uzemljenje, dobro pričvrstite kaiš direktno na kožu.
- Kada radite na radnim stanicama koje su van upotrebe, koristite kaiš privezan za petu, nožne prste ili čizme. Nosite kaiševe na obe noge kada stojite na provodljivim podovima ili podnim prostirkama koje proizvode pražnjenja statičkog elektriciteta.
- Koristite provodljive alate za servisiranje.
- Koristite prenosivi komplet alatki sa savitljivom radnom prostirkom za pražnjenje statičkog elektriciteta.

Ukoliko nemate ništa od preporučene opreme za ispravno uzemljenje, obratite se ovlašćenom HP trgovcu, prodavcu ili dobavljaču usluga.

**X** NAPOMENA: Za dodatne informacije o statičkom elektricitetu stupite u vezu sa ovlašćenim HP trgovcem, prodavcem ili dobavljačem usluga.

# <span id="page-44-0"></span>**B Smernice za rad sa računarom, redovno održavanje i priprema za transport**

# **Smernice za rad sa računarom i redovno održavanje**

Pratite ove smernice za pravilno postavljanje i brigu o računaru i monitoru:

- Držite računar dalje od prekomerne vlage, direktne sunčeve svetlosti ili preterane toplote i hladnoće.
- Radite sa računarom na jakoj, ravnoj podlozi. Ostavite prostor od 10,2 cm (4 inča) na svim stranama sa ventilacionim otvorima na računaru i iznad monitora da biste obezbedili potreban protok vazduha.
- Nikada nemojte blokirati protok vazduha u računar zaprečavanjem bilo kog otvora za vazduh i usisnih mesta. Ne postavljajte tastaturu, sa spuštenim nožicama tastature, direktno na prednju stranu jedinice za radnu površinu jer to takođe ograničava protok vazduha.
- Nikada nemojte koristiti računar ako su pristupna ploča ili poklopac bilo kog slota za karticu za proširenje uklonjeni.
- Nemojte postavljati računare jedan na drugi ili da stavljate bilo šta preko računara.
- Ne stavljajte računare previše blizu drugih računara da ne bi bili pod uticajem previše toplog vazduha koji kruži.
- Ako ćete računarom rukovati iz zasebnog kućišta, i u njemu mora da postoji odvod vazduha, a navedeni saveti za rukovanje se primenjuju.
- Držite tečnosti dalje od računara ili tastature. Ne dozvolite da tečnosti dospeju na računar.
- Nemojte nikada da prekrivate otvore za ventilaciju na monitoru nijednom vrstom materijala.
- Instalirajte ili omogućite funkcije za upravljanje napajanjem za operativni sistem ili drugi softver, uključujući i stanje mirovanja.
- Isključite računar pre nego što uradite bilo šta od sledećeg:
	- Brišete spoljašnji deo računara mekanom, vlažnom tkaninom, ukoliko je potrebno. Korišćenje sredstava za čišćenje može da skine boju ili ošteti glazuru.
	- S vremena na vreme čistite otvore za vazduh s prednje i zadnje strane računara. Dlačice i druga strana tela mogu da blokiraju otvore i ograniče protok vazduha.

# <span id="page-45-0"></span>**Priprema za transport**

Pridržavajte se sledećih saveta kada pripremate računar za transport:

**1.** Napravite rezervnu kopiju datoteka sa SSD-a na spoljašnjem uređaju za skladištenje. Osigurajte da mediji za rezervne kopije ne budu izloženi električnim ili magnetnim impulsima dok se skladište ili dok su u tranzitu.

**W NAPOMENA:** SSD se automatski zaključava kada se napajanje sistema isključi.

- **2.** Uklonite i uskladištite sve izmenljive medijume.
- **3.** Isključite računar i spoljne uređaje.
- **4.** Isključite kabl za napajanje naizmeničnom strujom iz utičnice za naizmeničnu struju, a zatim iz računara.
- **5.** Isključite sistemske komponente i spoljne uređaje iz njihovih izvora napajanja, a zatim iz računara.

**W NAPOMENA:** Obezbedite da sve ploče budu ispravno nameštene i učvršćene u slotovima ploča pre slanja računara.

**6.** Spakujte sistemske komponente i spoljne uređaje u njihove originalne kutije za pakovanje ili slično pakovanje sa dovoljno materijala da ih zaštiti.

# <span id="page-46-0"></span>**C Pristupačnost**

## **Pristupačnost**

HP želi da u temelje svoje kompanije ugradi raznolikost, uključivost i ravnotežu poslovnog i privatnog vremena i to se odražava u svemu što radimo. Ovde navodimo nekoliko primera kako nam razlike omogućavaju stvaranje inkluzivnog okruženja fokusiranog na povezivanje osoba s tehnologijom širom sveta.

## **Pronalaženje potrebnih tehnoloških alatki**

Tehnologija vam pomaže da ostvarite svoj puni potencijal. Asistivna tehnologija uklanja prepreke i pomaže vam da ostvarite nezavisnost kod kuće, na poslu i u zajednici. Asistivna tehnologija pomaže da se povećaju, održavaju i unapređuju funkcionalne mogućnosti elektronske i informativne tehnologije. Dodatne informacije potražite u članku [Pronalaženje najbolje asistivne tehnologije](#page-47-0) na stranici 40.

## **Naš cilj**

HP je posvećen pružanju proizvoda i usluga koji su pristupačni ljudima sa invaliditetom. Ova posvećenost podržava raznovrsne ciljeve našeg preduzeća i pomaže nam da se uverimo da su pogodnosti tehnologije dostupne svima.

Naš cilj pristupačnosti jeste dizajniranje, stvaranje i reklamiranje proizvoda i usluga koje mogu koristiti svi, uključujući i ljude sa invaliditetom, samostalno ili sa odgovarajućim pomoćnim uređajima.

Radi postizanja cilja, ove smernice za pristupačnost uspostavljaju sedam ključnih ciljeva koji će voditi radnje našeg preduzeća. Od svih HP menadžera i zaposlenih očekuje se da podrže ove ciljeve i njihovu primenu u skladu sa svojim ulogama i odgovornostima:

- Podignite nivo svesti za probleme pristupačnosti u okviru našeg preduzeća i obezbedite zaposlenima obuku koja im je potrebna za dizajniranje, stvaranje, reklamiranje i isporuku pristupačnih proizvoda i usluga.
- Razvijte smernice za pristupačnost za proizvode i usluge i održavajte grupe za razvoj proizvoda odgovornim za primenu ovih smernica kada je to konkurentno, tehnički i ekonomski izvodljivo.
- Uključite osobe sa invaliditetom u razvoj smernica za pristupačnost, kao i u dizajn i testiranje proizvoda i usluga.
- Dokumentujte funkcije pristupačnosti i učinite informacije o našim proizvodima i uslugama javno dostupnim u pristupačnoj formi.
- Uspostavite odnose sa vodećim dobavljačima asistivnih tehnologija i rešenja.
- <span id="page-47-0"></span>● Podržite unutrašnje i spoljašnje istraživanje i razvoj koji će poboljšati asistivnu tehnologiju koja je relevantna za naše proizvode i usluge.
- Podržite industrijske standarde i smernice za pristupačnost i pružite im svoj doprinos.

## **International Association of Accessibility Professionals (IAAP)**

IAAP je neprofitna organizacija fokusirana na razvijanje pristupačnosti putem umrežavanja, edukacije i certifikacije. Cilj je pomoći stručnjacima za pristupačnost da razviju i poboljšaju svoje karijere, kao i da bolje omoguće organizacijama da integrišu pristupačnost u svoje proizvode i infrastrukturu.

HP je član i osnivač, i pridružili smo se da bismo učestvovali sa drugim organizacijama u poboljšanju oblasti pristupačnosti. Ova posvećenost podržava cilj pristupačnosti našeg preduzeća u dizajniranju, proizvodnji i reklamiranju proizvoda i usluga koje osobe sa invaliditetom mogu efikasno da koriste.

IAAP će ojačati našu profesiju globalnim povezivanjem pojedinaca, studenata i organizacija kako bi učili jedni od drugih. Ako ste zainteresovani da saznate više, idite na <http://www.accessibilityassociation.org> da biste se pridružili zajednici na mreži, prijavili se za biltene i saznali više o opcijama članstva.

## **Pronalaženje najbolje asistivne tehnologije**

Svi, uključujući ljude sa invaliditetom ili starosnim ograničenjima, trebalo bi da komuniciraju, da se izražavaju i povezuju sa svetom pomoću tehnologije. HP je posvećen povećanju svesti o pristupačnosti u okviru kompanije HP i kod naših klijenata i partnera. Bilo da su u pitanju veći fontovi koji se lakše čitaju, glasovno prepoznavanje koje vam omogućava da ne koristite ruke ili bilo koja druga asistivna tehnologija koja može da vam pomogne u određenoj situaciji – mnoštvo asistivnih tehnologija olakšava korišćenje HP proizvoda. Kako da izaberem?

#### **Procenite svoje potrebe**

Tehnologija može da oslobodi vaš potencijal. Asistivna tehnologija uklanja prepreke i pomaže vam da ostvarite nezavisnost kod kuće, na poslu i u zajednici. Asistivna tehnologija (AT) pomaže da se povećaju, održavaju i unapređuju funkcionalne mogućnosti elektronske i informativne tehnologije.

Možete da izaberete neki od mnogo AT proizvoda. Vaša AT procena bi trebalo da vam omogući da procenite nekoliko proizvoda, da odgovorite na pitanja i olakšate izbor najboljeg rešenja za svoju situaciju. Uvidećete da stručnjaci kvalifikovani za vršenje AT procena dolaze iz raznih oblasti, uključujući one koji su licencirani ili certifikovani u fizikalnoj terapiji, radnoj terapiji, patologiji govora/jezika i drugim oblastima stručnosti. Drugi, iako nisu certifikovani ili licencirani, takođe mogu da pruže informacije o proceni. Želećete da pitate o iskustvu pojedinca, stručnosti i cenama da biste utvrdili da li je ta osoba odgovarajuća za vaše potrebe.

#### **Pristupačnost za HP proizvode**

Sledeće veze pružaju informacije o funkcijama pristupačnosti i asistivnoj tehnologiji koje su, ako je primenljivo, uključene u razne HP proizvode. Ovi resursi će vam pomoći da izaberete određene funkcije i proizvode asistivne tehnologije koji najviše odgovaraju vašoj situaciji.

- [HP Elite x3 opcije pristupačnosti \(Windows 10 Mobile\)](http://support.hp.com/us-en/document/c05227029)
- [HP računari opcije pristupačnosti operativnog sistema Windows 7](http://support.hp.com/us-en/document/c03543992)
- [HP računari opcije pristupačnosti operativnog sistema Windows 8](http://support.hp.com/us-en/document/c03672465)
- [HP računari opcije pristupačnosti operativnog sistema Windows 10](http://support.hp.com/us-en/document/c04763942)
- [HP Slate 7 tablet računari omogućavanje funkcija pristupačnosti na vašem HP tablet računaru \(Android](http://support.hp.com/us-en/document/c03678316)  [4.1/Jelly Bean\)](http://support.hp.com/us-en/document/c03678316)
- <span id="page-48-0"></span>● [HP SlateBook računari – omogućavanje funkcija pristupačnosti \(Android 4.3, 4.2/Jelly Bean\)](http://support.hp.com/us-en/document/c03790408)
- [HP Chromebook računari omogućavanje funkcija pristupačnosti na HP Chromebook ili Chromebox](http://support.hp.com/us-en/document/c03664517) [računaru \(Chrome OS\)](http://support.hp.com/us-en/document/c03664517)
- [HP Shopping periferni uređaji za HP proizvode](http://store.hp.com/us/en/ContentView?eSpotName=Accessories&storeId=10151&langId=-1&catalogId=10051)

Ako vam je potrebna dodatna podrška sa funkcijama pristupačnosti na HP proizvodu, pogledajte [Obraćanje](#page-52-0) podršci [na stranici 45](#page-52-0).

Dodatne veze ka spoljnim partnerima i dobavljačima koji mogu da obezbede dodatnu pomoć:

- Microsoft Accessibility informacije (Windows 7, Windows 8, Windows 10, Microsoft Office)
- [Informacije o pristupačnosti Google proizvoda \(Android, Chrome, Google aplikacije\)](http://www.google.com/accessibility/products)
- [Asistivne tehnologije sortirane po tipu oštećenja](http://www8.hp.com/us/en/hp-information/accessibility-aging/at-product-impairment.html)
- [Asistivne tehnologije sortirane po tipu proizvoda](http://www8.hp.com/us/en/hp-information/accessibility-aging/at-product-type.html)
- [Dobavljači asistivne tehnologije sa opisima proizvoda](http://www8.hp.com/us/en/hp-information/accessibility-aging/at-product-descriptions.html)
- **[Assistive Technology Industry Association \(ATIA\)](http://www.atia.org/)**

## **Standardi i zakonodavstvo**

### **Standardi**

Amandman Section 508 standarda Federal Acquisition Regulation (FAR) kreirala je agencija US Access Board radi primene pristupa informacionim i komunikacijskim tehnologijama (ICT) za ljude sa fizičkim, senzornim ili kognitivnim invaliditetom. Standardi sadrže tehničke kriterijume specifiène za razne tipove tehnologija, kao i zahteve zasnovane na performansama koji se fokusiraju na funkcionalne mogućnosti obuhvaćenih proizvoda. 6pecifièni kriterijumi obuhvataju softverske aplikacije i operativne sisteme, informacije zasnovane na vebu i aplikacije, računare, proizvode telekomunikacija, video i multimedijske i samostalne zatvorene proizvode.

#### **Zahtev 376 – EN 301 549**

Standard EN 301 549 kreirala je Evropska unija u okviru zahteva 376 kao osnovu za komplet alatki na mreži za javnu nabavku ICT proizvoda. Ovaj standard navodi funkcionalne zahteve pristupačnosti primenjive na ICT proizvode i usluge, zajedno sa opisom procedura testiranja i metodologije procene za svaki zahtev pristupačnosti.

#### **Smernice za pristupačnost veb sadržaja (WCAG)**

Web Content Accessibility Guidelines (WCAG) iz W3C Web Accessibility Initiative (WAI) pomaže veb dizajnerima i projektantima da prave sajtove koji bolje ispunjavaju potrebe ljudi sa invaliditetom ili starosnim ograničenjima. WCAG širi pristupačnost kroz pun opseg veb sadržaja (tekst, slike, audio i video) i veb aplikacija. WCAG se može precizno testirati, lak je za razumevanje i korišćenje i omogućava veb projektantima fleksibilnost u inovacijama. WCAG 2.0 je takođe odobren kao [ISO/IEC 40500:2012.](http://www.iso.org/iso/iso_catalogue/catalogue_tc/catalogue_detail.htm?csnumber=58625/)

WCAG specijalno otklanja prepreke za pristup vebu na koje nailaze osobe sa vizuelnim, zvučnim, fizičkim, kognitivnim i neurološkim invaliditetom i stariji korisnici veba sa potrebama pristupačnosti. WCAG 2.0 obezbeđuje karakteristike pristupačnog sadržaja:

- <span id="page-49-0"></span>● **Pojmljivost** (na primer, primenom teksta za slike, natpisa za audio, prilagodljivosti prezentacije i kontrastom boje)
- **Operativnost** (primenom pristupa tastaturi, kontrasta boja, trajanje vremena unosa, izbegavanje napada i navigacije)
- **Razumljivost** (primenom čitljivosti, predvidljivosti i pomoći pri unosu)
- **Robusnost** (na primer, primenom kompatibilnosti sa asistivnim tehnologijama)

## **Zakonodavstvo i propisi**

Pristupačnost IT oblasti i informacija postala je oblast sve veće važnosti zakonodavstva. Ovo poglavlje pruža veze ka informacijama o ključnom zakonodavstvu, propisima i standardima.

- [Sjedinjene Države](http://www8.hp.com/us/en/hp-information/accessibility-aging/legislation-regulation.html#united-states)
- **[Kanada](http://www8.hp.com/us/en/hp-information/accessibility-aging/legislation-regulation.html#canada)**
- **[Evropa](http://www8.hp.com/us/en/hp-information/accessibility-aging/legislation-regulation.html#europe)**
- [Ujedinjeno Kraljevstvo](http://www8.hp.com/us/en/hp-information/accessibility-aging/legislation-regulation.html#united-kingdom)
- **[Australija](http://www8.hp.com/us/en/hp-information/accessibility-aging/legislation-regulation.html#australia)**
- [Širom sveta](http://www8.hp.com/us/en/hp-information/accessibility-aging/legislation-regulation.html#worldwide)

#### **Sjedinjene Države**

Odeljak Section 508 Zakona o rehabilitaciji navodi da agencije moraju da identifikuju standarde koje primenjuju na nabavku ICT proizvoda, da vrše istraživanje tržišta da bi utvrdili dostupnost pristupačnih proizvoda i usluga i da dokumentuju rezultate istraživanja tržišta. Sledeći resursi pružaju pomoć u ispunjavanju zahteva dokumenta Section 508:

- [www.section508.gov](https://www.section508.gov/)
- [Kupite proizvod za pristupačnost](https://buyaccessible.gov)

U.S. Access Board trenutno ažurira standarde dokumenta Section 508. Ovaj napor će ukazati na nove tehnologije i druge oblasti u kojima bi trebalo izmeniti standarde. Za više informacija idite na [Section 508](http://www.access-board.gov/guidelines-and-standards/communications-and-it/about-the-ict-refresh) [osvežavanje.](http://www.access-board.gov/guidelines-and-standards/communications-and-it/about-the-ict-refresh)

Odeljak Section 255 Zakona o telekomunikacijama zahteva da telekomunikacioni proizvodi i usluge budu pristupačni osobama sa invaliditetom. FCC pravila obuhvataju svu hardversku i softversku opremu telefonske mreže i telekomunikacijsku opremu koja se koristi kod kuće i u kancelariji. Takva oprema obuhvata telefone, bežične slušalice, faks mašine, sekretarice i pejdžere. FCC pravila takođe obuhvataju osnovne i specijalne telekomunikacione usluge, uključujući redovne telefonske pozive, pozive na čekanju, brzo pozivanje, prosleđivanje poziva, računarsku podršku za direktorijum, nadgledanje poziva, identifikaciju pozivaoca, praćenje poziva i ponovljeno biranje, kao i govornu poštu i interaktivne glasovne sisteme koji pružaju pozivaocima menije sa izborima. Za više informacija posetite [Informacije za Section 255 Savezne komisije za](http://www.fcc.gov/guides/telecommunications-access-people-disabilities) [komunikacije](http://www.fcc.gov/guides/telecommunications-access-people-disabilities).

#### **21st Century Communications and Video Accessibility Act (CVAA)**

CVAA ažurira savezni zakon o komunikacijama radi povećanja pristupa osoba sa invaliditetom modernim komunikacijama, ažurirajući zakone o pristupačnosti donete osamdesetih i devedesetih godina kako bi uključili nove digitalne inovacije, inovacije u vezi sa propusnim opsegom i mobilne inovacije. FCC primenjuje ove propise i dokumentuje ih kao 47 CFR Part 14 i Part 79.

#### <span id="page-50-0"></span>[Vodič za FCC u okviru CVAA](https://www.fcc.gov/consumers/guides/21st-century-communications-and-video-accessibility-act-cvaa)

#### Drugo zakonodavstvo i propisi u SAD

● [Americans with Disabilities Act \(ADA\), Zakon o telekomunikacijama, Zakon o rehabilitaciji i drugi](http://www.ada.gov/cguide.htm)

#### **Kanada**

Zakon Accessibility for Ontarians with Disabilities Act zasnovan je u cilju razvoja i primene standarda pristupačnosti kako bi se roba, usluge i resursi učini pristupačnim stanovnicima Ontarija koji imaju invaliditet i da bi se omogućilo učešće osoba sa invaliditetom u razvoju standarda pristupačnosti. Prvi standard za AODA jeste standard korisničke usluge; međutim, standardi za transport, zaposlenje i informacije i komunikacija takođe se razvijaju. Standard AODA odnosi se na Vladu Ontarija, Zakonodavnu skupštinu, svaku određenu organizaciju javnog sektora i na svaku drugu osobu ili organizaciju koja pruža robu, usluge ili resurse javnim ili trećim stranama i koja ima barem jednog zaposlenog u Ontariju; Mere pristupačnosti moraju biti primenjene najkasnije 1. januara 2025. Za više informacija idite na [Accessibility for Ontarians with Disability Act \(AODA\) .](http://www8.hp.com/ca/en/hp-information/accessibility-aging/canadaaoda.html)

#### **Evropa**

Objavljen je zahtev EU ETSI tehnički izveštaj ETSI DTR 102 612: "Ljudski faktori (HF); Evropski zahtevi pristupačnosti za javnu nabavku proizvoda i usluga u ICT domenu (European Commission Mandate M 376, Phase 1)".

Pozadina: Tri evropske organizacije za standardizaciju oformile su dva uporedna projektna tima radi izvršavanja poslova navedenih u dokumentu Evropske komisije "Mandate 376 za CEN, CENELEC i ETSI, u okviru Podrške zahteva pristupačnosti za javnu nabavku proizvoda i usluga u ICT domenu".

ETSI TC Human Factors Specialist Task Force 333 razvio je ETSI DTR 102 612. Više detalja o poslu koji je izvršio STF333 (tj. Projektni zadatak, specifikacija detaljnih radnih zadataka, vremenski plan za rad, prethodne radne verzije, lista primljenih komentara i sredstava za kontakt sa radnom grupom) možete naći na Specijalna radna [grupa 333](https://portal.etsi.org/home.aspx).

Delovi koji se odnose na procenu pogodnih šema testiranja i usklađenosti izvršeni su paralelnim projektom, detaljnije opisanim u CEN BT/WG185/PT. Za dodatne informacije idite na veb lokaciju CEN projektnog tima. Dva projekta su blisko koordinisana.

- **[Tim CEN projekta](http://www.econformance.eu)**
- [Mandat Evropske komisije za elektronsku pristupačnost \(PDF 46 KB\)](http://www8.hp.com/us/en/pdf/legislation_eu_mandate_tcm_245_1213903.pdf)

#### **Ujedinjeno Kraljevstvo**

Zakon o zabrani diskriminacije osoba sa invaliditetom iz 1995. (DDA) donet je da bi se obezbedilo da veb lokacije budu pristupačne slepim osobama i osobama sa invaliditetom u Ujedinjenom Kraljevstvu.

[Smernice za W3C UK](http://www.w3.org/WAI/Policy/#UK/)

#### **Australija**

Australijska vlada je objavila plan primene [Smernica za pristupačnost veb sadržaja 2.0](http://www.w3.org/TR/WCAG20/).

Sve veb lokacije australijske vlade zahtevaće usaglašenost Level A do 2012, a Double A do 2015. Novi standard zamenjuje WCAG 1.0, koji je predstavljen kao mandatni zahtev za agencije u 2000.

## <span id="page-51-0"></span>**Širom sveta**

- [JTC1 posebna radna grupa za pristupačnost \(SWG-A\)](http://www.jtc1access.org/)
- **[G3ict: Global Initiative for Inclusive ICT](http://g3ict.com/)**
- [Italijansko zakonodavstvo za pristupačnost](http://www.pubbliaccesso.gov.it/english/index.htm)
- [W3C Web Accessibility Initiative \(WAI\)](http://www.w3.org/WAI/Policy/)

# **Korisni resursi i veze za pristupačnost**

Sledeće organizacije mogu da budu dobri resursi za informacije o invaliditetu i starosnim ograničenjima.

**W** NAPOMENA: Ovo nije potpuna lista. Ove organizacije su navedene samo u informativne svrhe. HP ne preuzima nikakvu odgovornost za informacije ili kontakte na koje možete naići na internetu. Spisak na ovoj stranici ne podrazumeva odobrenje kompanije HP:

## **Organizacije**

- American Association of People with Disabilities (AAPD)
- Association of Assistive Technology Act Programs (ATAP)
- Hearing Loss Association of America (HLAA)
- Information Technology Technical Assistance and Training Center (ITTATC)
- **Lighthouse International**
- Nacionalna asocijacija gluvih
- Nacionalna federacija slepih osoba
- Rehabilitation Engineering & Assistive Technology Society of North America (RESNA)
- Telecommunications for the Deaf and Hard of Hearing, Inc. (TDI)
- W3C Web Accessibility Initiative (WAI)

## **Obrazovne institucije**

- California State University, Northridge, Center on Disabilities (CSUN)
- Univerzitet Viskonsin Medison, centar za praćenje
- Univerzitet u Minesoti program prilagođavanja računara

### **Drugi resursi za osobe sa invaliditetom**

- ADA (Americans with Disabilities Act) program tehničke pomoći
- Mreža Posao i invaliditet
- **EnableMart**
- **European Disability Forum**
- <span id="page-52-0"></span>**Job Accommodation Network**
- Microsoft Enable
- Ministarstvo pravde SAD vodič za zakone o pravima osoba sa invaliditetom

### **HP veze**

[Naš veb obrazac za kontakt](https://h41268.www4.hp.com/live/index.aspx?qid=11387)

[HP vodič za udobnost i bezbednost](http://www8.hp.com/us/en/hp-information/ergo/index.html) 

[Prodaje u HP javnom sektoru](https://government.hp.com/)

# **Obraćanje podršci**

**WAPOMENA:** Podrška je samo na engleskom jeziku.

- Korisnici koji su gluvi ili imaju oštećenje sluha i imaju pitanja o tehničkoj podršci ili pristupačnosti HP proizvoda:
	- Koristite TRS/VRS/WebCapTel da biste pozvali (877) 656-7058 od ponedeljka do petka, od 06:00 do 21:00 po planinskom standardnom vremenu.
- Korisnici sa drugim invaliditetima ili sa starosnim ograničenjima koji imaju pitanja o tehničkoj podršci ili pristupačnosti HP proizvoda mogu da odaberu neku od sledećih opcija:
	- Pozovite (888) 259-5707 od ponedeljka do petka, od 06:00 do 21:00 po planinskom standardnom vremenu.
	- Popunite [kontakt obrazac za osobe sa invaliditetom ili starosnim ograničenjima.](https://h41268.www4.hp.com/live/index.aspx?qid=11387)

# <span id="page-53-0"></span>**Indeks**

#### **A**

asistivna tehnologija (AT) pronalaženje [40](#page-47-0) svrha [39](#page-46-0) AT (asistivna tehnologija) pronalaženje [40](#page-47-0) svrha [39](#page-46-0)

#### **B**

bezbednosni kabl, instaliranje [13](#page-20-0) bežični prijemnik [5](#page-12-0) bočne komponente [3](#page-10-0)

#### **E**

elektrostatičko pražnjenje, sprečavanje štete [36](#page-43-0)

### **H**

HP modul Center of Room Control (CoRC) [7](#page-14-0) HP smernice za asistivne tehnologije [39](#page-46-0)

#### **I**

instaliranje bezbednosni kabl [13](#page-20-0) memorija sistema [30](#page-37-0), [32](#page-39-0) SSD [33](#page-40-0) International Association of Accessibility Professionals [40](#page-47-0)

#### **K**

kapacitivni tasteri [1](#page-8-0) karakteristike Modul ODD [6](#page-13-0) Modul za bežični ekran [5](#page-12-0) Ulazni video modul [4](#page-11-0) VESA ploča [7](#page-14-0) komponente bočne [3](#page-10-0)

gornja strana [1](#page-8-0) zadnja strana [2](#page-9-0) komponente na gornjoj strani [1](#page-8-0) komponente na zadnjoj strani [2](#page-9-0) konferencija Intel Unite [21](#page-28-0) Microsoft Teams Rooms [15](#page-22-0) Konfigurisanje [8](#page-15-0) Korisnička podrška, pristupačnost [45](#page-52-0)

#### **L**

lokacija identifikacionog broja proizvoda [4](#page-11-0) lokacija serijskog broja [4](#page-11-0)

#### **M**

memorija, sistem instaliranje [30,](#page-37-0) [32](#page-39-0) popunjavanje slotova [31](#page-38-0) slotovi [30](#page-37-0) specifikacije [30](#page-37-0) zamena [32](#page-39-0) mere opreza [27](#page-34-0) metode uzemljenja [36](#page-43-0) Microsoft Teams Rooms konferencija [15](#page-22-0) modul Bežični ekran [5](#page-12-0) Modul ODD [6](#page-13-0) niz [8](#page-15-0) Poklopac kablova i portova [15,](#page-22-0) [21](#page-28-0) redosled [8](#page-15-0) uklanjanje [11](#page-18-0) Ulazni video [4](#page-11-0) VESA ploča [7](#page-14-0) Modul ODD [6](#page-13-0)

Modul za bežični ekran [5](#page-12-0) bežični prijemnik [5](#page-12-0) montiranje proizvoda [12](#page-19-0)

#### **N**

napajanje [13](#page-20-0) napajanje naizmeničnom strujom [13](#page-20-0)

#### **O**

optička disk jedinica [6](#page-13-0)

### **P**

ploča za pristup zamena [29](#page-36-0) podešavanje Intel Unite [21](#page-28-0) podešavanje Microsoft Teams Rooms [15](#page-22-0) Poklopac kablova i portova [15,](#page-22-0) [21](#page-28-0) priprema za transport [38](#page-45-0) pristupačnost [39](#page-46-0) pristupna ploča uklanjanje [28](#page-35-0) procena potreba pristupačnosti [40](#page-47-0)

### **R**

resursi, pristupačnost [44](#page-51-0) Rešenje Intel Unite [21](#page-28-0)

### **S**

smernice za instalaciju [27](#page-34-0) smernice za rad sa računarom [37](#page-44-0) smernice za ventilaciju [37](#page-44-0) specifikacije, memorija sistema [30](#page-37-0) SSD instaliranje [33](#page-40-0) uklanjanje [33](#page-40-0) standardi i zakonodavstvo, pristupačnost [41](#page-48-0)

Standardi pristupačnosti za Section 508 [41,](#page-48-0) [42](#page-49-0)

#### **U**

uklanjanje moduli [11](#page-18-0) ploča za pristup [28](#page-35-0) SSD [33](#page-40-0) Ulazni video modul [4](#page-11-0) Unite rešenje [21](#page-28-0) unutrašnje komponente [29](#page-36-0) upozorenja [27](#page-34-0)

#### **V**

VESA ploča [7](#page-14-0)

#### **Z**

zamena memorija sistema [32](#page-39-0) pristupna ploča [29](#page-36-0)